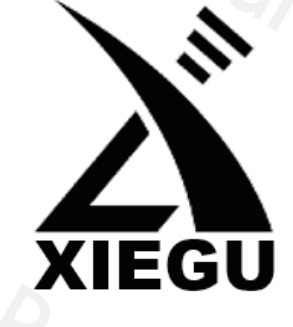

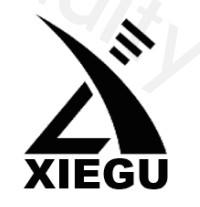

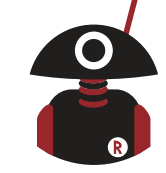

**Besuchen Sie radioddity.com für Downloads und weitere Informatonen**

**Tragbarer 20W SDR HF Transceiver**

mit eingebautem automatschen Antennentuner

# G90

# **Benutzerhandbuch**

https://www.radioddity.com/ f https://www.facebook.com/radioddity https://www.youtube.com/c/Radioddityradio **You Tube** 

FC CE06780

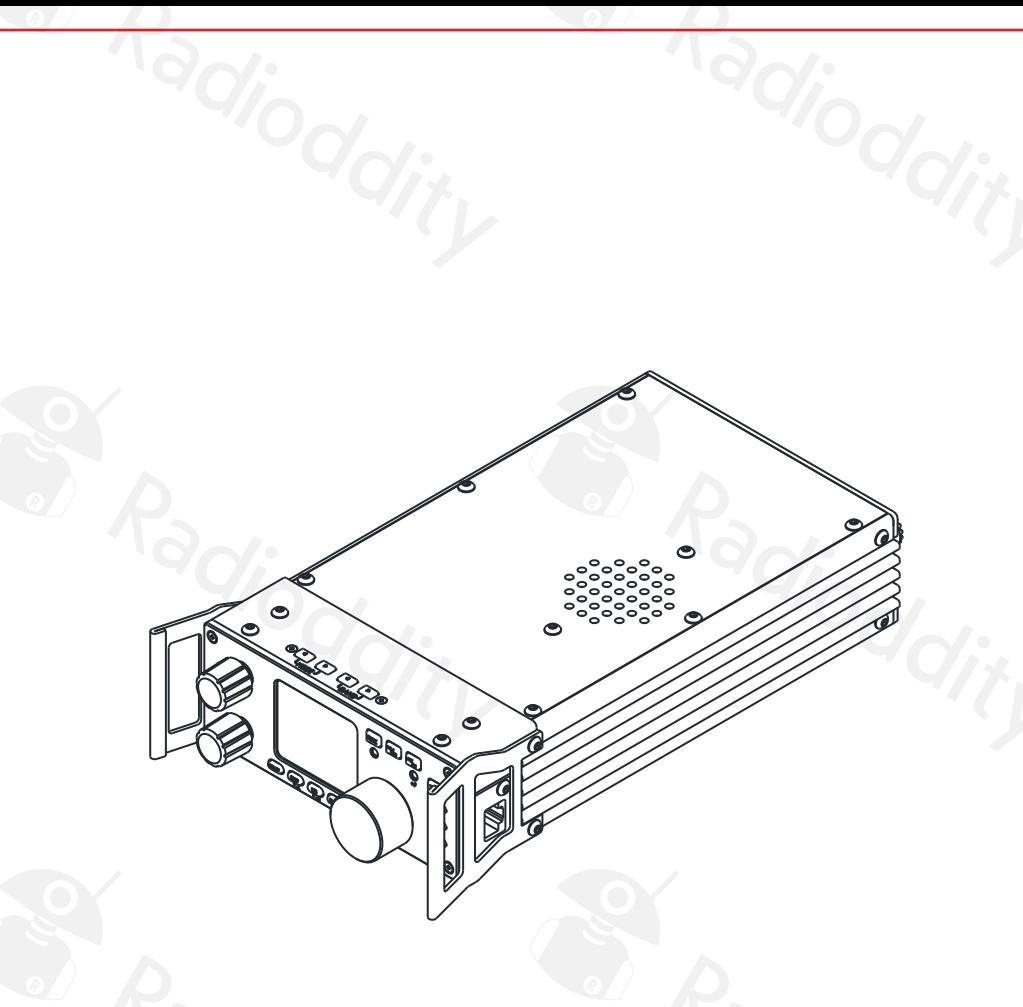

# **Ultra-Miniature 24 Bit SDR**

Version 1.01.00 deutsch basierend auf Firmware 1.6 (1d06)

April 2019

# ESSuchen Sie radioddity.com für Downloads und weitere Informationen er voer and between sie radioddity.com für Downloads und weitere Informationen er voer and and weitere Informationen er voer and between sie radioddity.co

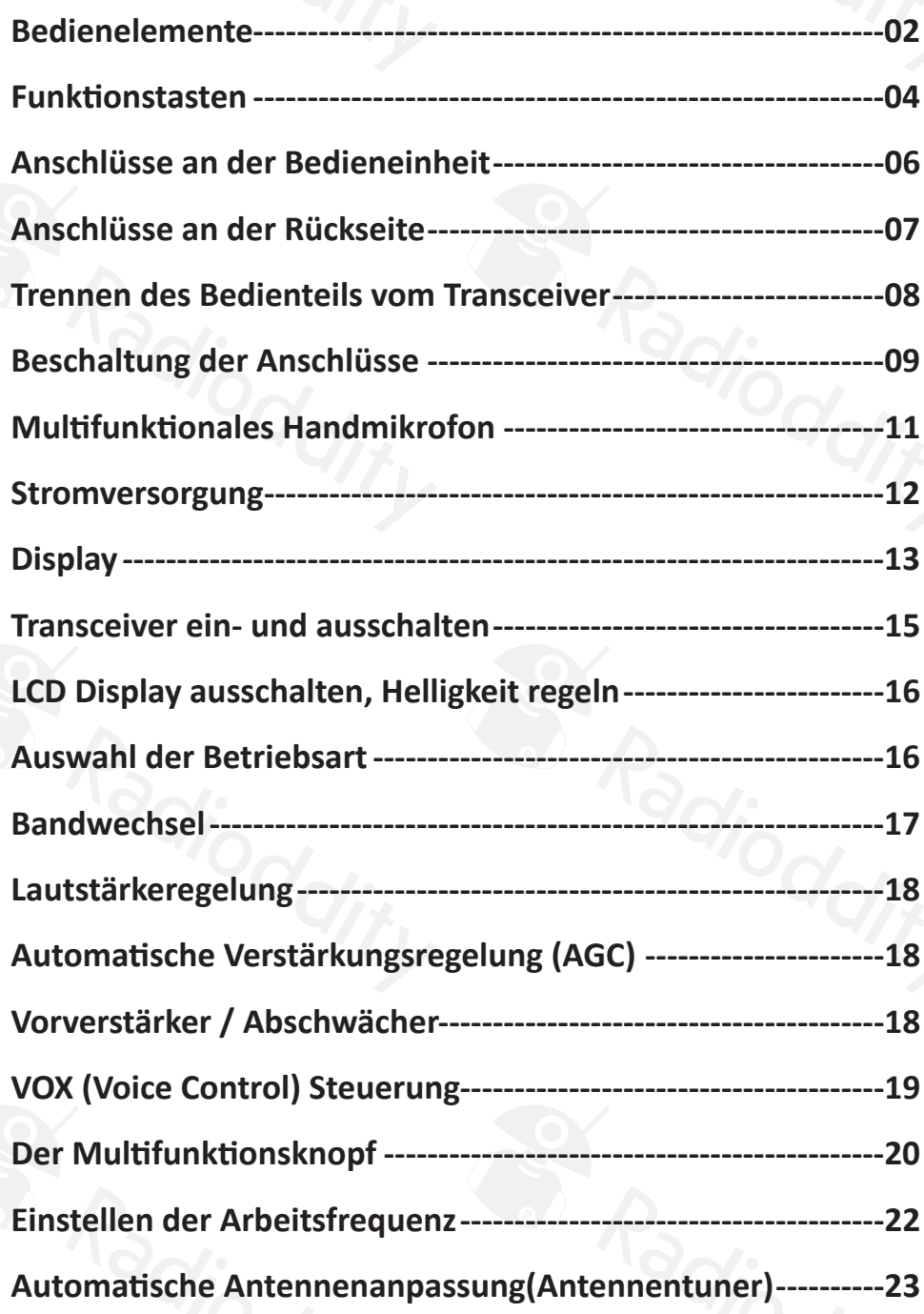

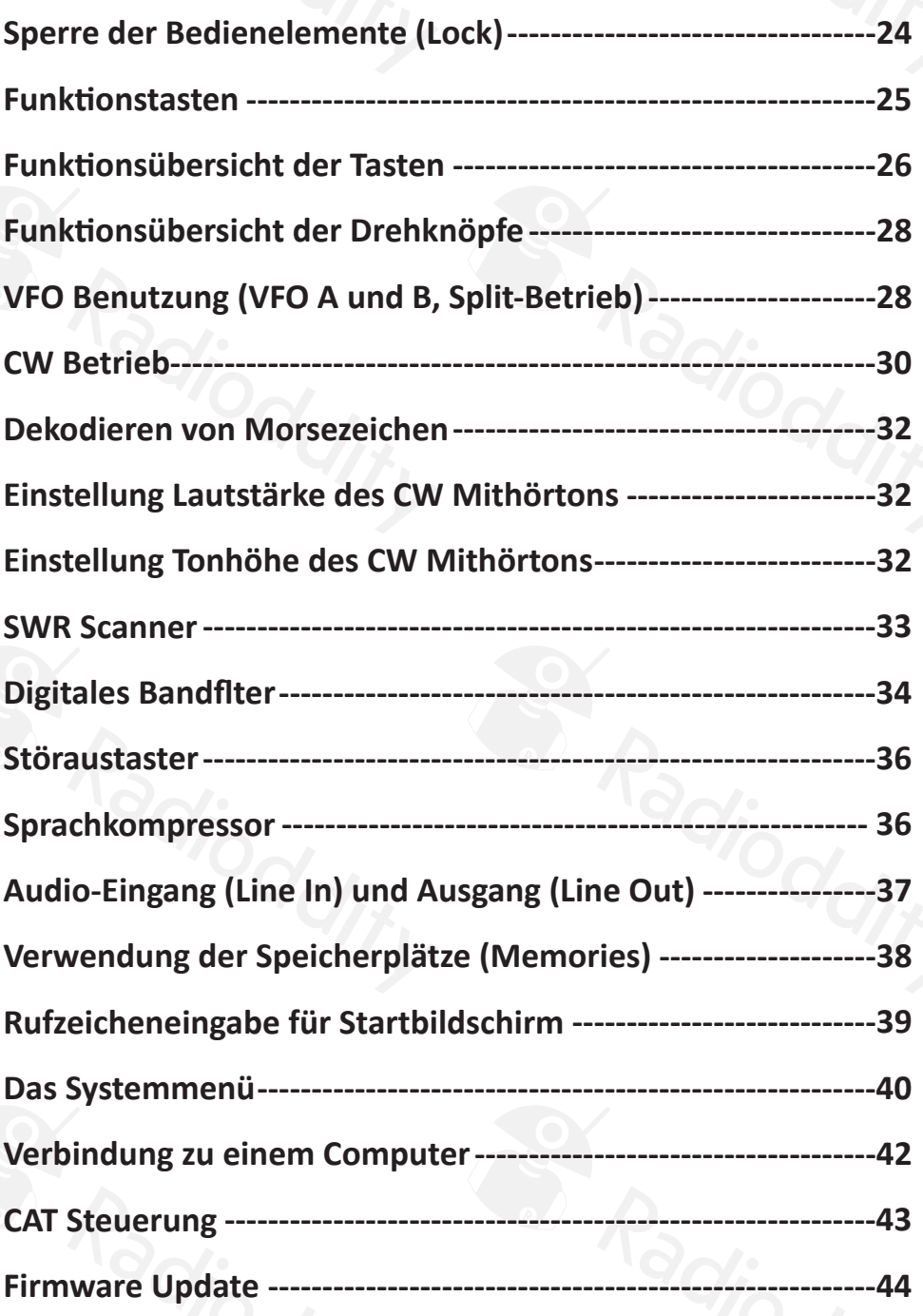

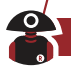

**B** Radioddity

Radioder

#### Besuchen Sie radioddity.com für Downloads und weitere Informationen

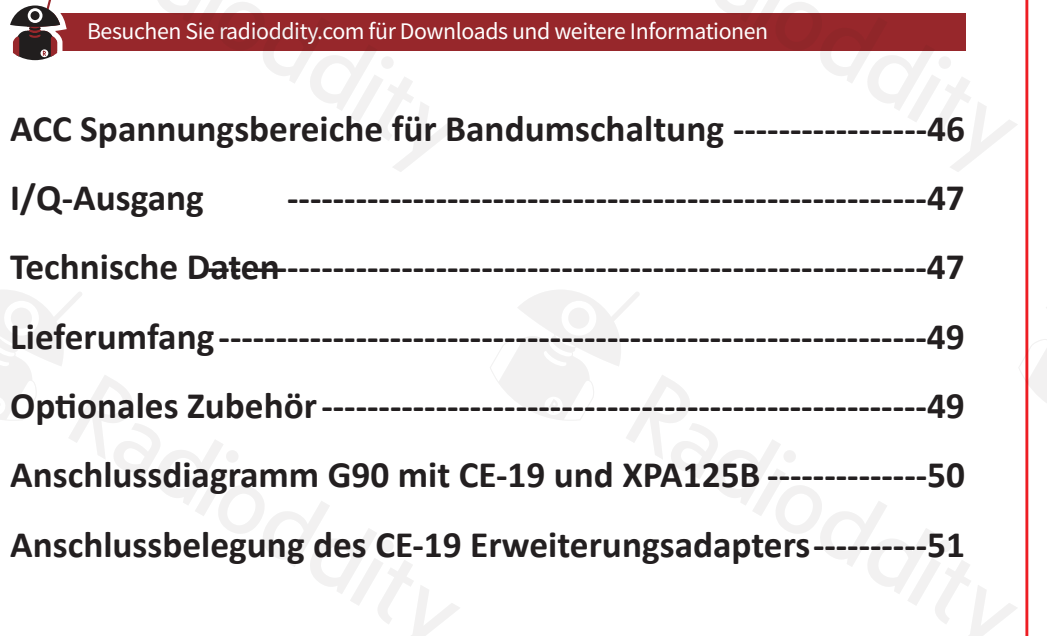

S Radioddity

**S. Radiodd:** 

Radioddity

S. Radioddity

S. Radioddity

Radiodes

Radioddity

S. Radioddity

S. Radioddity

**BY Radiodate** 

## **Basic Features**

Der G90 ist ein sehr kompakter 20 W HF SDR Amateurfunk-Transceiver mit eingebautem Antennentuner. Die Bedieneinheit kann vom Transceiver getrennt und über ein Kabel verbunden werden. Es handelt sich um ein neues Mitglied der Xiegu Produktfamilie und ist das erste Modell der neuen "G" Reihe. Der G90 ist ein SDR mit 24-bit @48 kHz Abtastrate. Er hat exzellente Empfangsund Sende-Eigenschaften und verfügt über ein konfgurierbares Benutzerinterface.

- Hochperformantes Eingangsteil mit schmalbandigen Vorselektonsfltern
- Frequenzbereich 0,5 30 MHz, SSB/CW/AM/FM1
- 1,8 Zoll Farb-TFT LCD Display hoher Helligkeit
- Spektrum- und Wasserfallanzeige mit ± 24 kHz Bandbreite
- Empfangsseitg sofware-defnierte Bandflter (im CW Betrieb bis zu 50 Hz schmal)
- Abnehmbare Bedieneinheit
- Bis zu 20 W HF Ausgangsleistung (regelbar)
- Eingebauter automatscher Antennentuner mit großem Abstmmungsbereich
- Vielfältge Ein- und Ausgangs-Anschlüsse
- Baseband I/Q Ausgang, der mit einem externen Gerät verbunden werden kann, das Baseband I/Q Signale verarbeitet, z.B. SDR Sofware auf PCs mit Soundkarte.

Lies dieses Handbuch bitte sorgfältig durch, bevor du den Transceiver in Betrieb nimmst, damit du um die Möglichkeiten und Eigenschafen des G90 umfassend Bescheid weißt.

**FM kann nur in Verbindung mit dem GSOC Controller ( = Bedienungseinheit mit großem Bildschirm; extra Zubehör) verwendet werden.**

## **Bedienelemente**

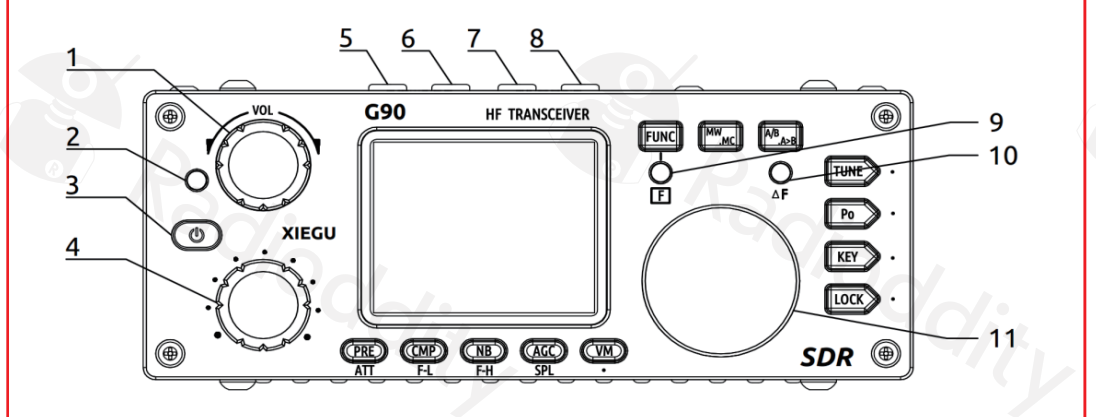

#### **1 Lautstärkeregelung**

- Zum Einstellen der Lautstärke drehen.
- Kurzer Druck: Umschalten auf Kopförerbetrieb.
- **2 Kontrollleuchte Betrieb / Empfang bzw. Senden.**
	- Empfang bzw Standby-Betrieb: Gelb-grün
	- Sendebetrieb: Rot

#### **3 Einschaltknopf**

- Drücken zum Einschalten des Funkgerätes.
- Im Betrieb:Länger Drücken zum Ausschalten; Kurz Drücken um Display auszuschalten.

#### **4 Multfunktons-Drehknopf**

- Default Einstellung: Drehen ändert die Frequenz in 100 kHz Schriten.
- Längeres Drücken: zur Auswahl der Funktion, die der Multifunktions-Drehknopf haben soll.

Besuchen Sie radioddity.com für Downloads und weitere Informationen 1997 1997 Besuchen Sie radioddity.com für Downloads und weitere Informationen 1997 1998

#### **5**-**6 Umschalter Betriebsarten**

Zum Umschalten der Betriebsart (CW/USB/LSB etc.)

## **7**-**8 Band Umschalter**

Zum Wechseln der Amateurfunkbänder.

## **9** Anzeigeleuchte "FUNC"

Wird die Funktonstaste gedrückt, leuchtet diese Leuchte auf um anzuzeigen, dass die sekundären Tastenfunktionen aktiv sind.

#### **10** △ **F Anzeigeleuchte**

Diese LED leuchtet gelb, wenn im CW Betrieb die Frequenzablage korrekt eingestellt ist. Sie leuchtet im Takt der Morsezeichen und der CW Dekoder des G90 kann den dekodierten Text unten am Display anzeigen.

#### **11 Hauptabstmmknopf (VFO)**

Damit wird die Frequenz des Transceivers eingestellt. Dient auch zur Einstellung vieler anderer Werte. Kurzes Drücken ändert die Abstmmschrite. Wird gerade eine Einstellung damit verändert, beendet kurzes Drücken diesen Modus.

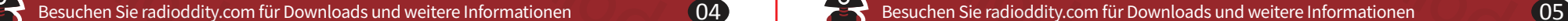

## **Funktionstasten**

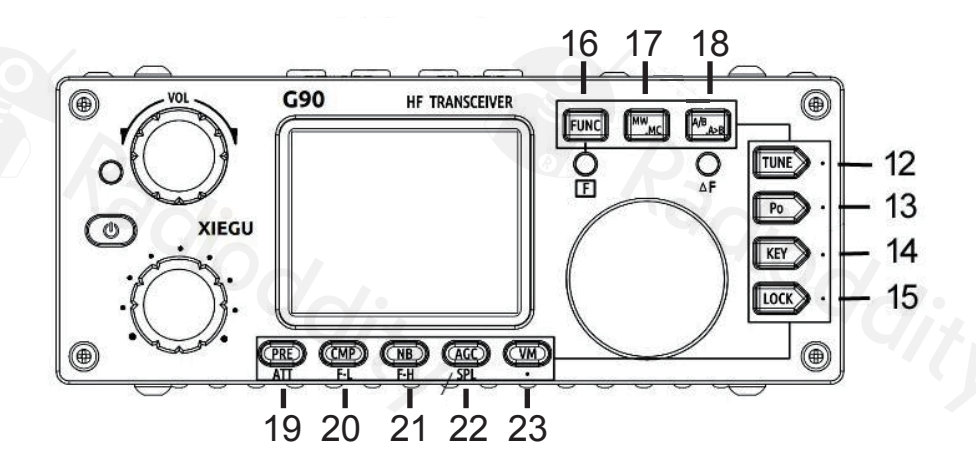

Die Knöpfe und Tasten des G90 haben, wenn man sie drückt, eine mehrfache Funktion. Die Hauptfunktion wird durch kurzes Drücken erreicht, und alternative Funktionen durch länger anhaltendes Drücken, bzw. durch vorhergehendes

Drücken der Taste **FUNC** .

#### **An der rechten Seite:**

## **12 TUNE**

Schaltet den Antennentuner ein und aus (kurz drücken), und aktviert die Abstmmung des Antennentuners (lange drücken).

## **13 POW**

Einstellung der HF Ausgangsleistung.

## **14 KEY**

Zur Einstellung von Geschwindigkeit des Keyers, QSK, Art der Taste und Punkt/Strich-Verhältnis.

## **15 LOCK**

Tastensperre und Änderung der Display-Helligkeit.

#### **Oben:**

## **16 FUNC**

• Funktionstaste. Zum Erreichen der sekundären Funktionen der fünf unteren Tasten.

## **17 MW/MC**

● Speicherfunktionen (Memory).

## **18 A/B A>B**

● VFO Umschalttaste

## **Unten (in Klammer: sekundäre Funktion):**

- **19 PRE (ATT)**
	- Eingangsteil: Vorverstärker / Abschwächer.

## **20 CMP (F-L)**

- Sprachkompressor (Untere Filterflanke).
- **21 NB (F-H)**
	- Störaustaster (Obere Filterflanke).

## **22 AGC (SPL)**

 $\bullet$  Automatische Verstärkungsregelung (Transceiver Split Betrieb).

## **23 VM (.)**

Umschaltung VFO / Speicher.

Besuchen Sie radioddity.com für Downloads und weitere Informationen 606 1990 Besuchen Sie radioddity.com für Downloads und weitere Informationen 607 1990 Besuchen Sie radioddity.com für Downloads und weitere Informationen

## **Anschlüsse an der Bedieneinheit Anschlüsse an der Rückseite**

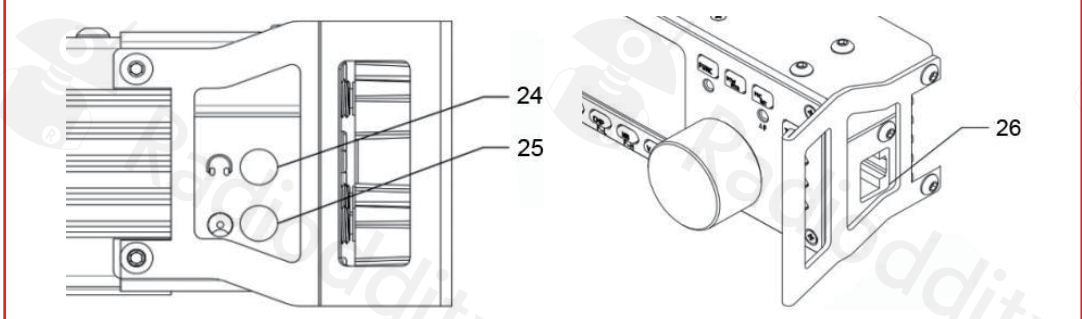

## **24 Kopföreranschluss (An der linken Seite der Bedieneinheit)**

3.5 mm Stereo Klinkenbuchse (3-polig) zum Anschluss handelsüblicher Kopfhörer.

#### **25 Kommunikatonsinterface (An der linken Seite der Bedieneinheit)**

- Diese 3,5 mm Klinkenbuchse wird derzeit zum Updaten der Firmware der Bedieneinheit genutzt. Das dazugehörige Kabel ist im Lieferumfang enthalten. Die benötgte Sofware (TeraTerm) sowie die Firmware-Dateien fndet man auf der Website des Herstellers bzw. des Händlers.
- Die Buchse kann auch zur Steuerung des G90 (CAT Control) benutzt werden.
- Möglicherweise werden durch zukünfige Firmware-Updates noch weitere Verwendungsmöglichkeiten dieses Anschlusses defniert.

## **26 Mikrofonanschluss (An der rechten Seite der Bedieneinheit)**

 $\bullet$  Hier wird das Multifunktions-Handmikrofon angeschlossen.

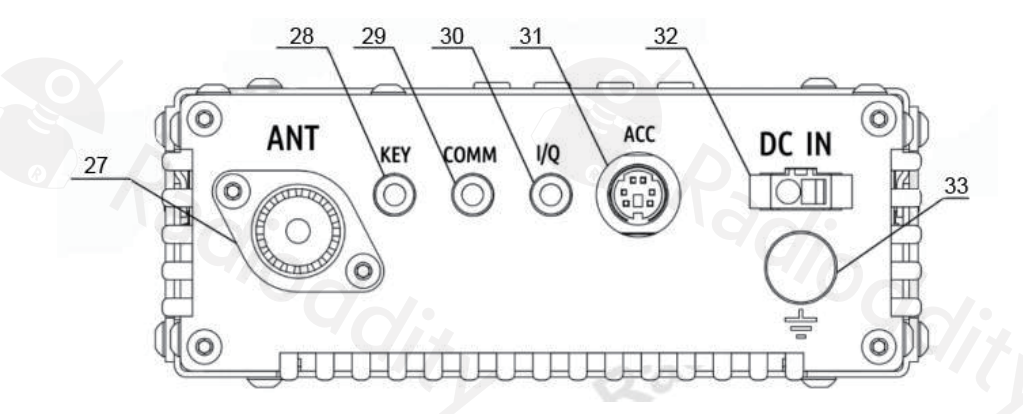

## **27 ANT (Antennenanschluss)**

 $\bullet$  SO-239 Buchse, Impedanz 50Ω.

## **28 KEY (Tastenanschluss)**

3,5 mm Klinkenbuchse zum Anschluss einer manuellen Morsetaste (Straight key) oder eines Paddles.

**Anschlussdiagramm Morsetaste:**

**Für manuelle Tasten: Di (Punkt) und Da (Strich) miteinander verbinden.**

# Common

## 29 COMM (Kommunikationsinterface)

3,5 mm Klinkenbuchse. Wird zum Firmware-Update der Haupteinheit des Transceivers benutzt.

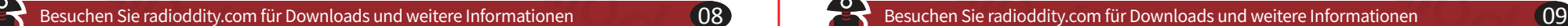

#### **30 I/Q (I/Q-Ausgang)**

● 3,5 mm Klinkenbuchse, liefert das "I/Q" Signal zur externen Verarbeitung.

#### **31 ACC (Accessory Port - Zubehöranschluss)**

- 8-pin mini DIN Buchse als Anschluss für diverses externes Zubehör. Für die Anschlussbelegung siehe das Diagramm auf der nächsten Seite.
- **32 DC IN (Stromversorgungsanschluss)**
- **33 Erdungsanschluss**

## **Trennen des Bedienteils vom Transceiver**

Dazu müssen mit dem mitgelieferten Inbus-Schlüssel die 4 Schrauben, die die Haltegrife am Bedienteil befestgen, gelöst werden. Anschließend kann das Bedienteil vom Transceiver gezogen werden.

Das Bedienteil ist mit dem Transceiver über einen 9-poligen Steckverbinder (DB-9) verbunden. Bei abgesetztem Betrieb kann ein RS232 Verlängerungskabel verwendet werden.

Um das RS232 Kabel mit seinen Befestgungsschrauben an der Buchse zu fxieren, müssen eventuell die Schrauben der Buchse ausgetauscht werden gegen solche, die ein Innengewinde haben. **Dabei ist zu beachten, dass zuerst die eine Schraube getauscht wird und dann erst die andere – werden beide Schrauben gelöst, fällt die Buchse in das Gehäuse!**

## **Beschaltung der Anschlüsse**

#### **1. MIC (Mikrofonanschluss)**

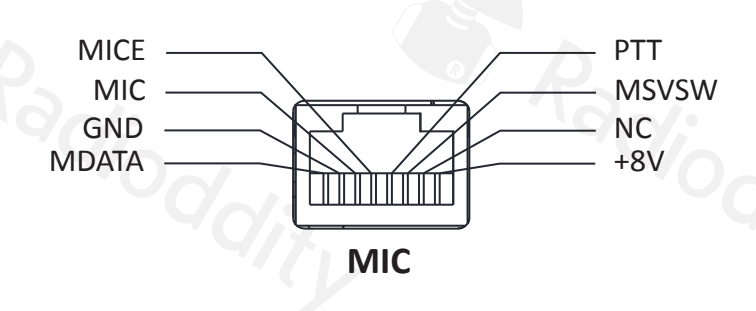

## **2. COMM Anschluss**

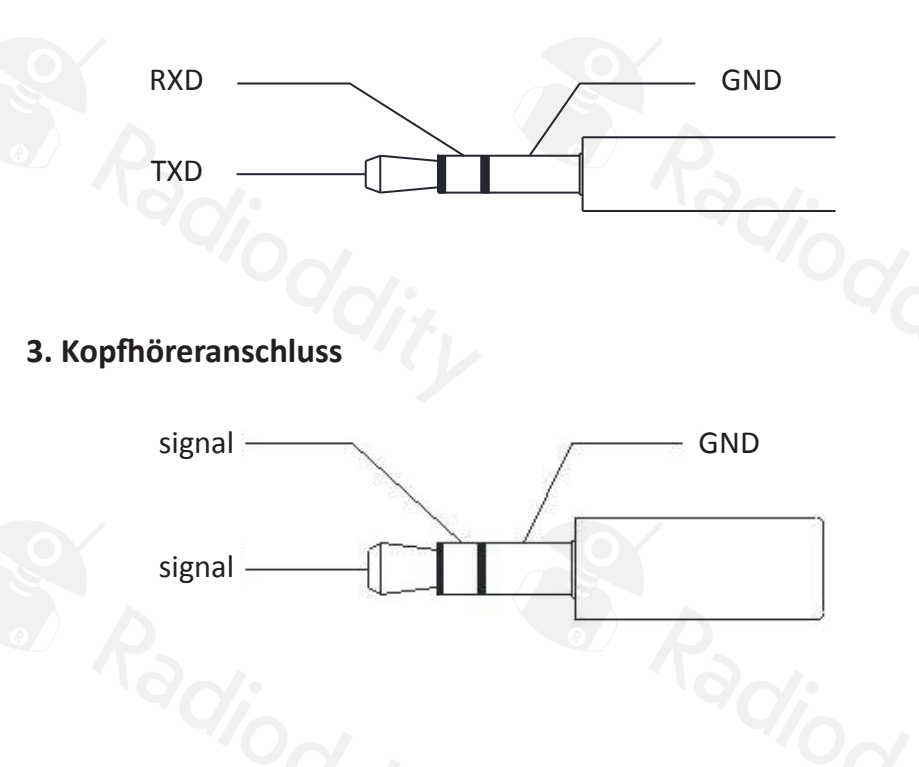

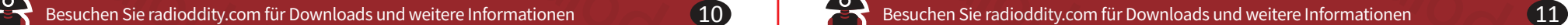

**4. ACC Port (Zubehör) Anschluss**

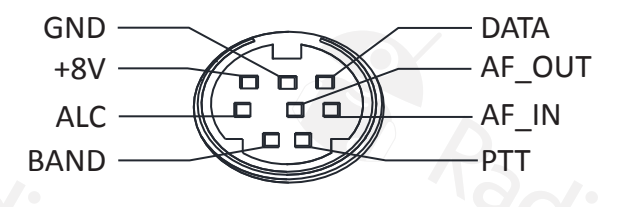

## **5. Anschluss Morsetaste**

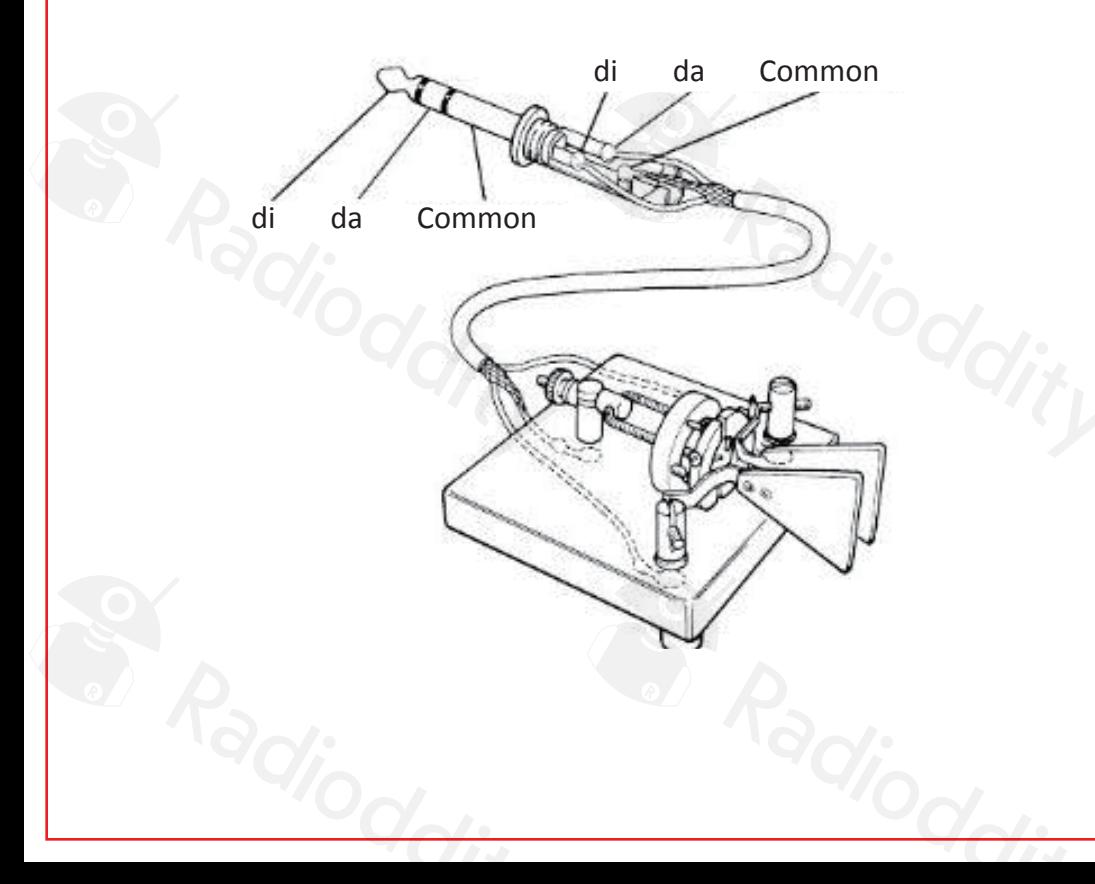

## **Multfunktonales Handmikrofon**

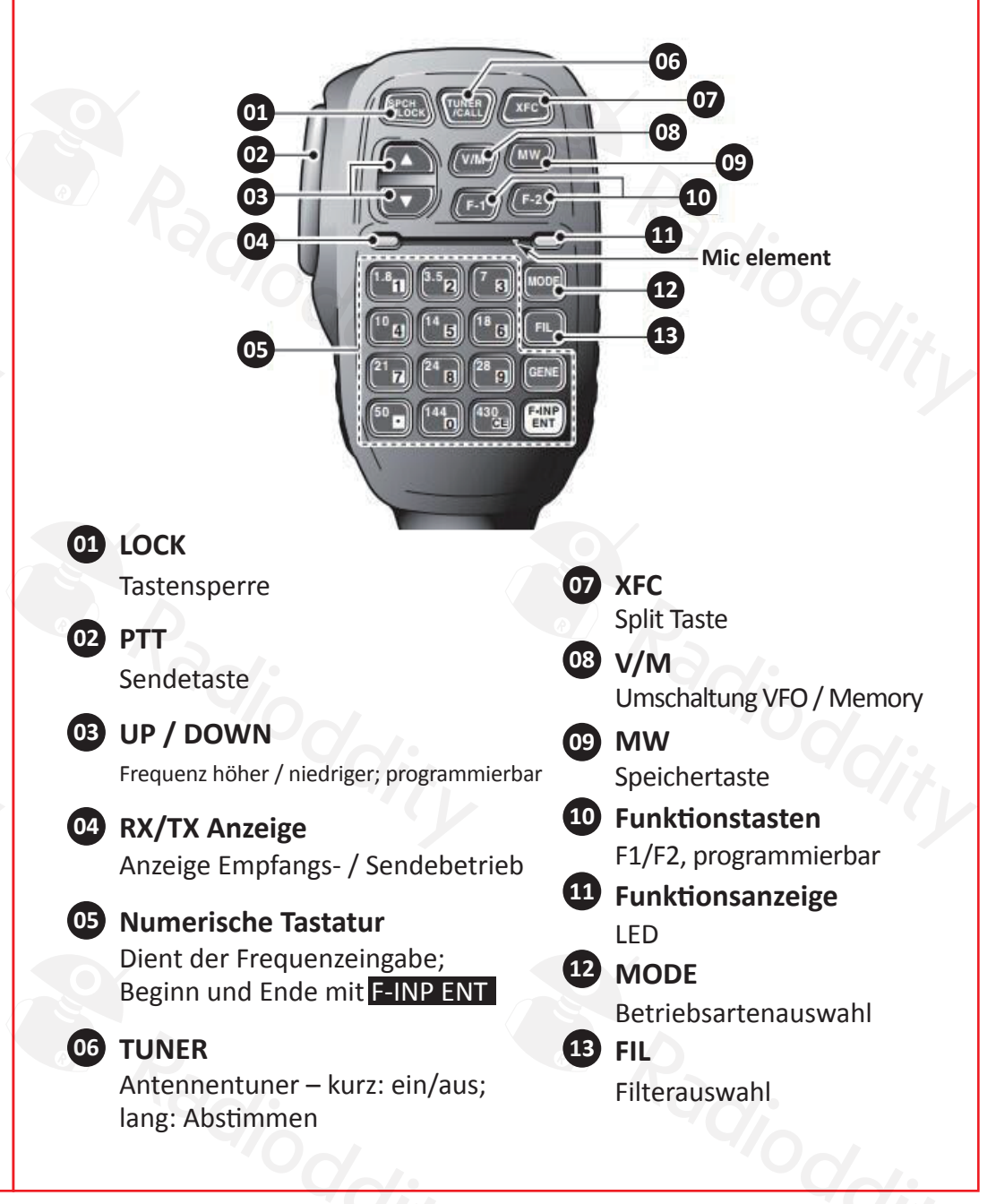

**Stromversorgung**

Der G90 wird mit einer externen Stromversorgung (nominell 13,8 V, spezifziert für 10,5 – 16,5 V) betrieben. Die Stromversorgung muss für eine Maximallast von 10 A ausgelegt sein, und wird mit dem im Lieferumfang enthaltenen Anschlusskabel (mit Sicherung) verbunden. Es muss unbedingt auf die richtge Polarität geachtet werden! Die rote Litze ist an den Plus-Pol (+), die schwarze an den Minus-Pol (-) der Stromversorgung anzuschließen.

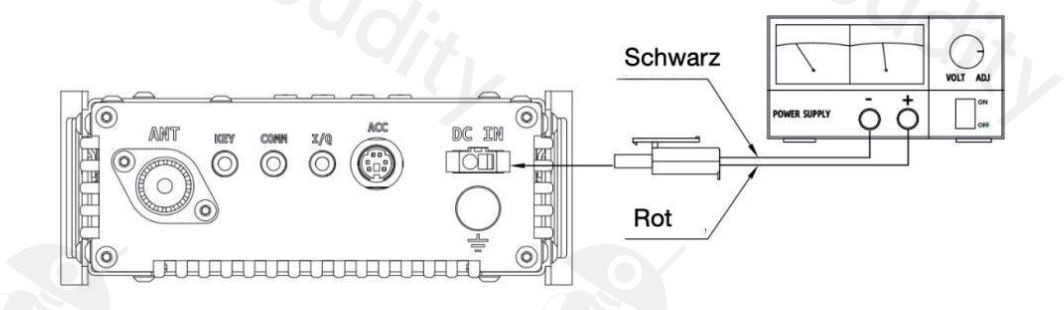

Um unerwünschte Störungen zu vermeiden, sollte das Anschlusskabel mit einer Ferrit-Drossel versehen werden; diese sollte möglichst nahe beim Anschluss am Funkgerät angebracht sein.

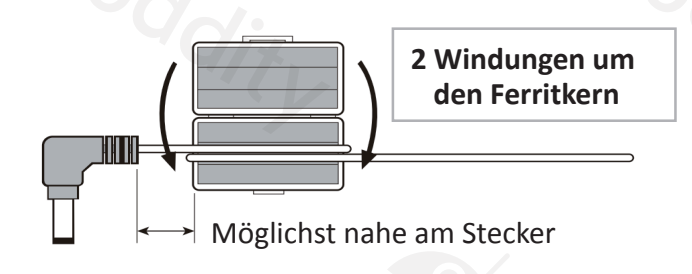

#### **ACHTUNG!**

**Unbedingt auf richtge Polarität und Spannung achten! Die Garante des Herstellers erstreckt sich nicht auf Schäden, die durch falsche Polarität oder falsche Spannung verursacht wurden!**

Besuchen Sie radioddity.com für Downloads und weitere Informationen 12 Besuchen Sie radioddity.com für Downloads und weitere Informationen 13

## **Display**

Alle Funktonsanzeigen und dazugehörige Werte werden auf dem 1,8 Zoll LCD Display dargestellt:

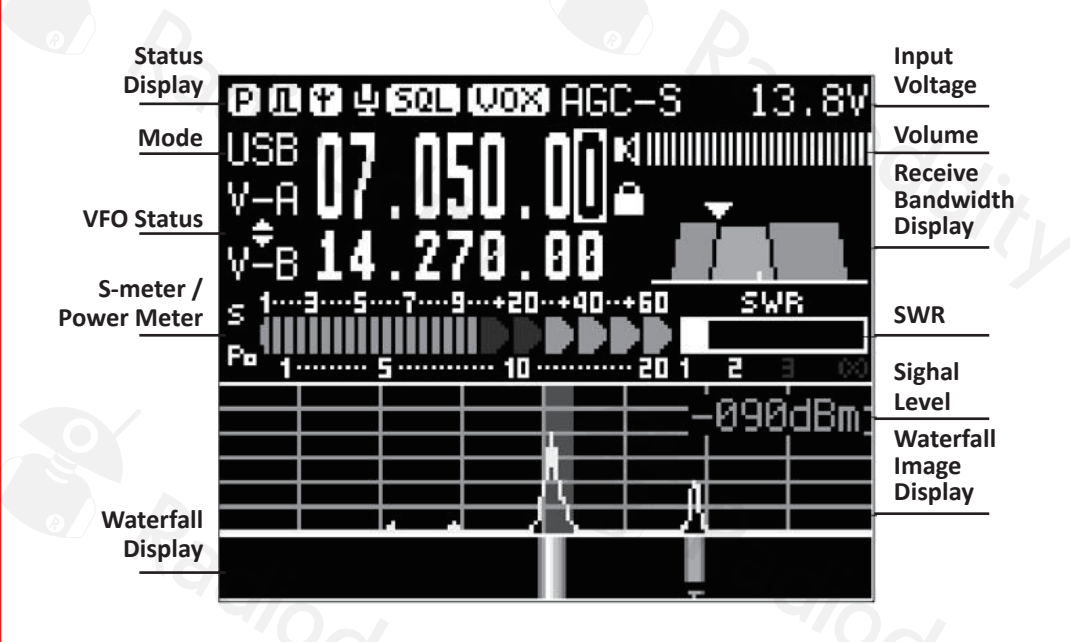

**Status Display,** hintereinander:

- P (Vorverstärker) oder A (Abschwächer) am Eingang oder beides AUS
- Störaustaster EIN / AUS
- Antennentuner EIN / AUS
- Sprachkompressor EIN / AUS
- Rauschsperre EIN / AUS
- VOX EIN / AUS
- Automatsche Verstärkungsregelung: AGC-A (automatsch), AGC-F (schnell), AGC-S (langsam) oder AGC--- (AUS)

#### **Mode:**

USB, LSB, AM, CW, CWR

#### **VFO Status:**

- Anzeige von VFO A und B
- · Anzeige ob Split-Betrieb aktiv ist
- Anzeige des Speicherplatzes bei Memory Betrieb

#### **S-Meter / Power Meter:**

Anzeige von Empfangssignalstärke bzw. Ausgangsleistung beim Senden

#### Display **Waterfall Display:**

- Anzeige der Signalstärken innerhalb der Displaybandbreite von 48 kHz über die Zeit (die letzten Sekunden).
- Je nach Signalstärke von blau (sehr schwaches Signal) über grün und gelb bis rot (sehr starkes Signal).

#### **Input Voltage:**

splay

Spannungsanzeige der Stromversorgung

#### **Volume:**

Eingestellter Lautstärkepegel

#### **Receive Bandwidth Display:**

- Zeigt grafsch und numerisch die im Filter eingestellte Bandbreite
- Zeigt grafsch beim Einstellen die untere oder obere Filterfanke an
- Zeigt numerisch beim Einstellen die Tonhöhe des CW Mithörtons an

#### **SWR:**

Zeigt beim Senden das Stehwellenverhältnis an

#### Besuchen Sie radioddity.com für Downloads und weitere Informationen 14 14 Besuchen Sie radioddity.com für Downloads und weitere Informationen 15

#### **Signal Level:**

◉

zeigt die Stärke des Eingangssignals in dBm (dB bezogen auf ein Milliwat) an

#### **Waterfall Image Display:**

Spektrumanzeige. Zeigt aktuelle Signalstärken innerhalb der Displaybandbreite von 48 kHz grafsch an.

## **Transceiver ein- und aus-schalten**

**EXC** 

Einschalten: Einschaltknopf  $\boxed{\text{d}}$  drücken. Ausschalten: Einschaltknopf länger gedrückt halten.

# **Einschaltknopf** G90 **HF TRANSCEIVER XIEGU**

(PR)

(OP)

œ

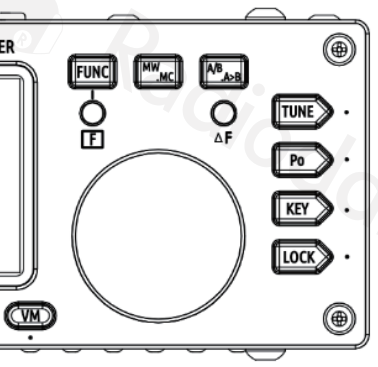

## **LCD Display ausschalten, Helligkeit regeln**

Um das Display auszuschalten (dies hilft den Stromverbrauch zu senken), während des Betriebs den Einschaltknopf kurz betätgen. Der Transceiver funktioniert ohne Anzeige weiterhin. Durch Betätigen eines Bedienelements wird das Display wieder eingeschaltet.

Um **die Helligkeit des Displays** einzustellen, ein oder mehrere Male die **LOCK** Taste kurz drücken, und das Display wird jedes Mal eine andere Helligkeit zeigen. Siehe auch unter Systemmenü – dort kann man die Grundhelligkeit des Displays einstellen.

## **Auswahl der Betriebsart**

Durch Drücken der **MODE** Tasten ( **<** und **>** ) wird innerhalb der verfügbaren Betriebsarten weiter geschaltet.

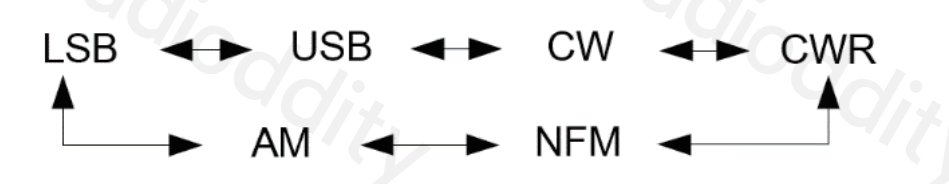

**Anmerkung:** Die Betriebsart NFM (Narrow FM – schmalbandige Frequenzmodulation) kann nur benutzt werden, wenn der Transceiver mit der GSOC Bedieneinheit verwendet wird (extra Zubehör mit großem Display).

Besuchen Sie radioddity.com für Downloads und weitere Informationen 16 16 3 Besuchen Sie radioddity.com für Downloads und weitere Informationen 17

## **Bandwechsel**

Der G90 arbeitet im Bereich von 0,5 bis 30 MHz. Innerhalb dieses Bereichs liegen 10 Amateurfunkbänder. Die Bandauswahl erfolgt über die **BAND** Tasten ( **<** und **>** ) an der Oberseite des Bedienteils, wodurch zum jeweils nächsten Band nach unten bzw. nach oben geschaltet wird.

Jedem Band ist ein benutzerdefnierter Frequenzbereich zugeordnet. Betrieb im 60m Band (5.2 MHz) ist nicht in allen Ländern erlaubt und daher möglicherweise nicht verfügbar. VFO A und B sind voneinander unabhängig, auch in der Bandauswahl.

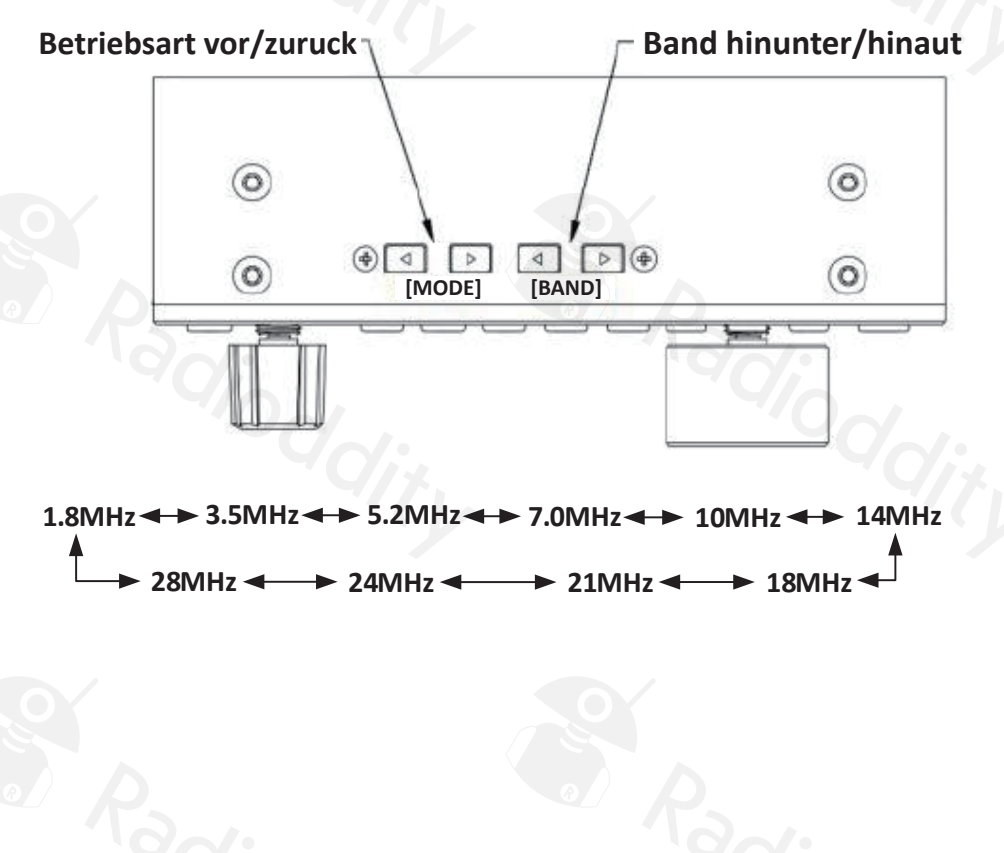

#### Besuchen Sie radioddity.com für Downloads und weitere Informationen 18 18 Besuchen Sie radioddity.com für Downloads und weitere Informationen

## **Lautstärkeregelung**

Zum **Einstellen der Lautstärke** den Lautstärkeknopf (VOL) nach rechts oder links drehen.

Zum **Umschalten in den Kopförerbetrieb** den Lautstärkeknopf kurz drücken (Lautsprecher wird stumm geschaltet).

## **Automatsche Verstärkungsregelung (AGC)**

Der Empfänger des G90 verfügt über ein abschaltbare und konfgurierbare automatsche Verstärkungsregelung. Über die Taste **AGC** werden folgende Optionen (durch wiederholtes Drücken) erreicht:

- **AGC OFF:** Verstärkungsregelung ausschalten
- **AGC-F:** Verstärkungsregelung mit kurzer Abfallszeit
- **AGC-S:** Verstärkungsregelung mit langer Abfallszeit
- **AGC-AUTO:** Versträkungsregelung, bei der die Abfallszeit automatisch optimiert wird.

## **Vorverstärker / Abschwächer**

Über die Taste **PRE** / ATT kann dem Empfänger wahlweise (durch mehrfaches Drücken) ein Vorverstärker zur Anhebung , oder ein Abschwächer zur Redukton der Empfndlichkeit zugeschaltet werden.

## **VOX (Voice Control) Steuerung**

Um die VOX Einstellungen zu konfgurieren, drücke die **FUNC** Taste (Kontroll-LED leuchtet auf), und dann kurz den **VOL** Knopf. Durch jedes kurze Drücken des **VOL** Knopfs erreicht man eine andere VOX Einstellung. Die Werte können durch Drehen des Hauptabstmmknopfs geändert werden, und durch Drücken des Hauptabstmmknopfs verlässt man die VOX Einstellungen.

#### **VOX Einstellungen:**

多功能调

**VOX On/Of: Ein- und Ausschalten der VOX Steuerung VOX Gain: Einstellen der Empfndlichkeit ANTI VOX: Einstellen der VOX Unterdrückung bei Geräuschen** VOX DLY: Einstellen der Verzögerung, mit der VOX wieder auf Empfang umschalt

VOX kann sowohl für das Mikrofon als auch für den Line-In Eingang benutzt werden; dies ist interessant, wenn lediglich die Audio-Anschlüsse der ACC Buchse benutzt werden: so kann der Computer bei Benutzung digitaler Betriebsarten auch ohne CAT Steuerung auf Senden umschalten.

Benutzt man den AF In Eingang des ACC Anschlusses, muss man die Empfndlichkeit des Eingangs im System Menü einstellen. Dies sollte vor der Einstellung der VOX-Empfndlichkeit geschehen, da die Eingangsverstärkung einen Einfuss auf die VOX-Empfndlichkeit hat.

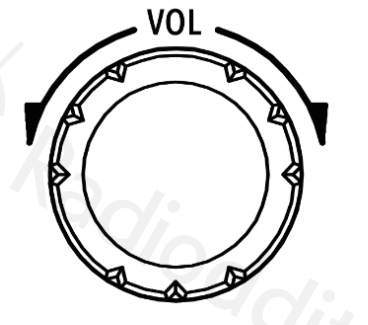

#### Besuchen Sie radioddity.com für Downloads und weitere Informationen 20 20 Besuchen Sie radioddity.com für Downloads und weitere Informationen 21

## Der Multifunktionsknopf

Mit dem Multfunktonsknopf werden viele Einstellungen am Transceiver vorgenommen. Seine primäre Funkton ist programmierbar.

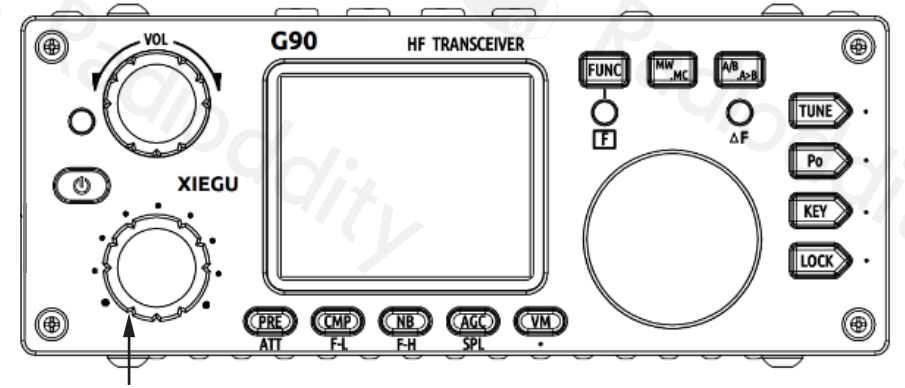

**Multfunktonsknopf**

#### **Bedienung:**

In der Werkseinstellung hat der Knopf die Funktion, die Frequenz in 100 kHz-Schritten zu verstellen.

Durch kurzes Drücken erreicht man die Funkton der **Rauschsperre**. Mit dem Hauptabstmmknopf wird diese entweder ausgeschaltet, bzw. in Stufen von S1 bis S9 eingestellt.

#### **Durch langes Drücken kann man die Funkton des Knopfes umprogrammieren.**

Über den Hauptabstmmknopf kann man dann auswählen, welche Funkton der Multifunktionsknopf haben soll. Mit SAVE wird diese neue Funktion gespeichert, mit EXIT verlässt man die Einstellung, die Funkton bleibt wie vorher eingestellt. Als SAVE und EXIT fungieren dabei der zweite und drite der unteren Knöpfe:

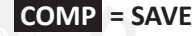

**NB = EXIT**

Für die Funktion des Multifunktionsknopfes kann aus folgenden Optionen gewählt werden:

- **Freq 100k:** Abstimmung in 100 kHz Schritten
- **SQL Level:** Einstellung der Rauschsperre
- **PO Level:** Einstellung der Sender-Ausgangsleistung
- **Key Speed:** Geschwindigkeit der automatischen Morsetaste
- **FFT Scale:** Skalierung der Spektrumanzeige. Damit regelt man die Empfndlichk<br> **Exam Spektrum und Wasserfallanzeige** von Spektrum- und Wasserfallanzeige

**Anmerkung:** Mit Ausnahme der Einstellung **Freq 100k** wird beim Betätgen des Multifunktionsknopfs die jeweilige Funktion am Display dargestellt - man mus **dieses Funktion durch Drücken des Hauptabstimmknopfes verlassen, um die** wieder zur Frequenzänderung verwenden zu können (oder das Time-out von 10 Sekunden abwarten)!

Besuchen Sie radioddity.com für Downloads und weitere Informationen 22 **1990 Exercitor Exercitor Formationen** 23

## **Einstellen der Arbeitsfrequenz**

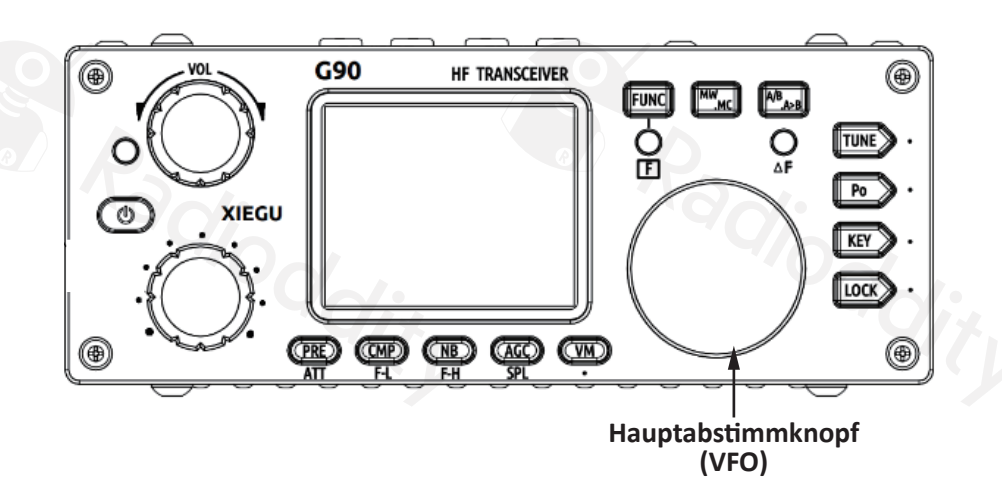

Es gibt drei Möglichkeiten, die Arbeitsfrequenz des Transceivers einzustellen: Mit dem **Hauptabstmmknopf**, mit dem **Multfunktonsknopf**, oder über das **Handmikrofon**.

Mit dem **Hauptabstmmknopf**: Drehen dieses Knopfes verändert die Frequenz in Schriten von 10 kHz, 1 kHz, 100 Hz oder 10 Hz. Die Abstmmschrite werden durch kurzes Drücken des Hauptabstmmknopfes geändert, immer in der Reihenfolge 10, 100, 1.000, 10.000, 10 Hz usw.

Falls so programmiert, verändert der **Multfunktonsknopf** die Abstmmung in 100 kHz Schriten.

#### **Eingabe der Frequenz über das Handmikrophon:**

Durch Drücken der **F-INP ENT** Taste am Mikrofon (rechts unten) gelangt man in den Frequenzeingabemodus, am Display steht ein Cursor an der ersten Stelle der Frequenzanzeige. Man gibt nun die Zifern der gewünschten Frequenz über die numerische Tastatur ein, und beendet die Eingabe durch nochmaliges Drücken von **F-INP ENT .**

**Beispiel:** Eingabe der Frequenz 14.09000 MHz:

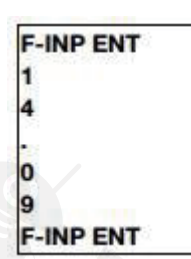

(Die Eingabe des Punktes nach der Angabe der MHz Stellen ist notwendig, nachfolgende Nullen können ausgelassen werden.)

## **Automatsche Antennenanpassung (Antennentuner)**

Der G90 verfügt über einen efzienten Antennentuner, mit dem man auch schlecht angepasste Antennen verwenden kann.

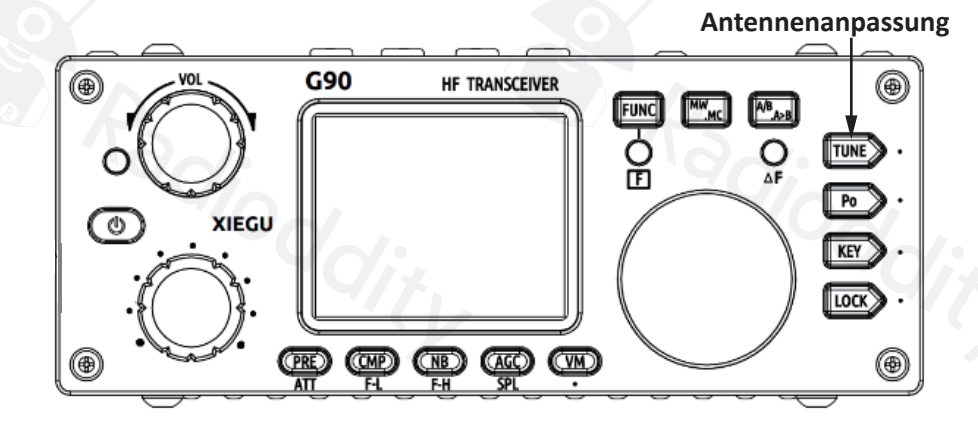

Durch kurzes Drücken der **TUNE** Taste wird der Tuner ein- bzw. ausgeschaltet. Bei eingeschaltetem Tuner wird ein Antennensymbol oben in der Statusanzeige eingeblendet. Falls man bei ausgeschaltetem Tuner sendet, und das Stehwellenverhältnis der Antenne ist zu hoch, erscheint ein **SWR** Symbol in der Statusanzeige des Transceivers.

#### Besuchen Sie radioddity.com für Downloads und weitere Informationen einer Europe Besuchen Sie radioddity.com für Downloads und weitere Informationen

**Langes Drücken der TUNE Taste aktviert den automatschen Tuner** - er passt die Antenne bestmöglich an (das kann beim ersten Mal bis zu 12 Sekunden dauern, später dann meist nur 2-3 Sekunden), und schließlich kehrt das Gerät wieder in den Empfangsbetrieb zurück.

#### **Anmerkung:**

Der Schwellwert , ab dem ein zu hohes Stehwellenverhältnis signalisiert wird, kann über die **POW** aste (zweimaliges Drücken) eingestellt werden.

#### *Achtung:*

*Falls eine sehr kurze Antenne in der Nähe des Transceivers verwendet wird, kann es trotz Anpassung mit dem Tuner zu elektromagnetschen Störungen bei elektronischen Geräten in der näheren Umgebung kommen.*

## **Sperre der Bedienelemente(Lock)**

Durch langes Drücken der **LOCK** Taste werden alle Bedienelemente gegen unabsichtliches Verstellen gesperrt. Dies schließt die Tasten am Handmikrofon mit ein!\*

Auf die gleiche Weise wird die Sperre auch wieder aufgehoben.

**Eigentlich sollte dies auch mit der Lock-Taste am Mikrofon möglich sein.**

## **Funktionstasten**

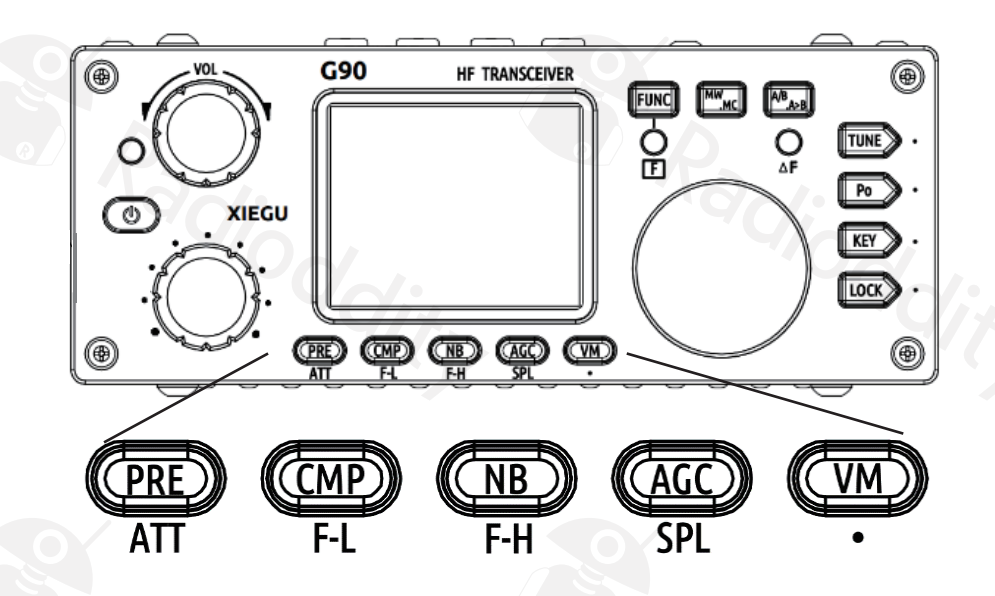

Viele der Tasten des G90 sind mit mehr als einer Funktion belegt, und die sekundäre Funktion kann mithilfe der Funktionstaste **FUNC** aktiviert werden. Bei derart ausgewählten Funktionen wird der dazugehörige Wert über den Hauptabstmmknopf eingestellt.

#### **Arbeitsweise:**

Mitels der **FUNC** Taste wird die sekundäre Funkton ein- bzw. ausgeschaltet. Die Aktivierung der sekundären Funktion wird durch das Aufeuchten der △FLED angezeigt.

Die Funktion kann auch jederzeit durch kurzes Drücken des Hauptabstimmknopfes verlassen werden.

#FTVDIFO4JFSBEJPEEJUZDPNG»S%PXOMPBETVOEXFJUFSF\*OGPSNBUJPOFO 26 #FTVDIFO4JFSBEJPEEJUZDPNG»S%PXOMPBETVOEXFJUFSF\*OGPSNBUJPOFO 27

 $\bullet$ 

# **Funktionsübersicht der Tasten**

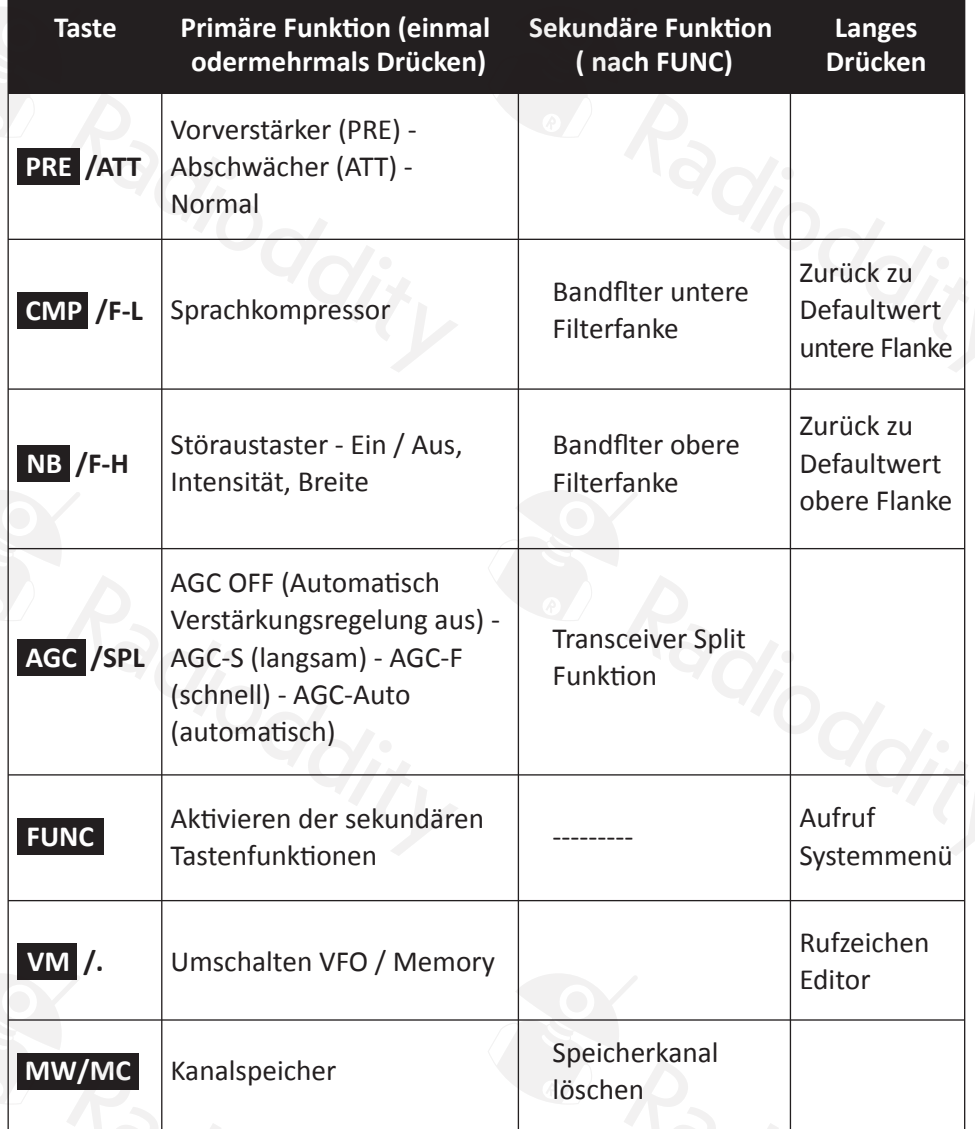

**POW** 

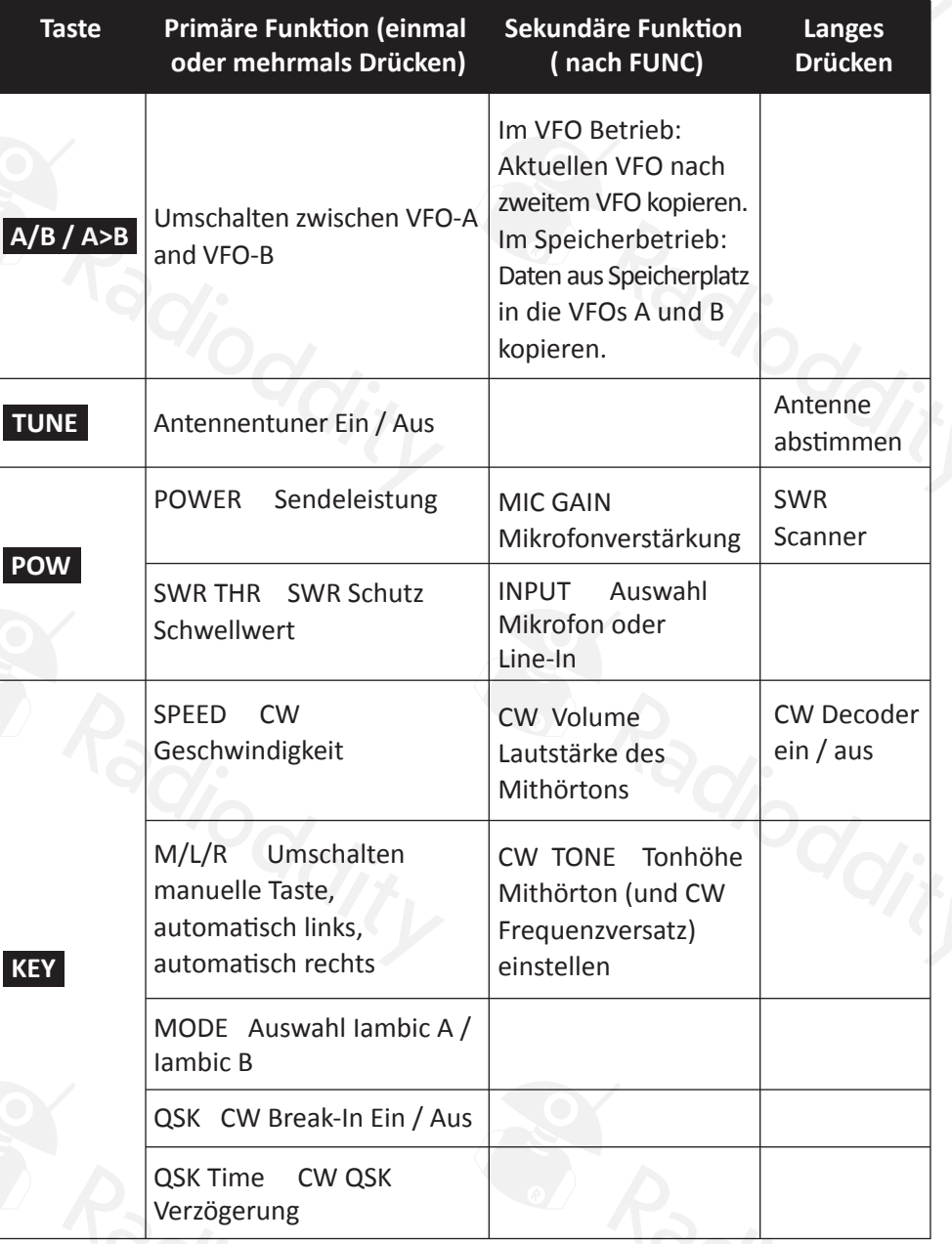

Besuchen Sie radioddity.com für Downloads und weitere Informationen and and weitere Informationen 29 Besuchen Sie radioddity.com für Downloads und weitere Informationen 29

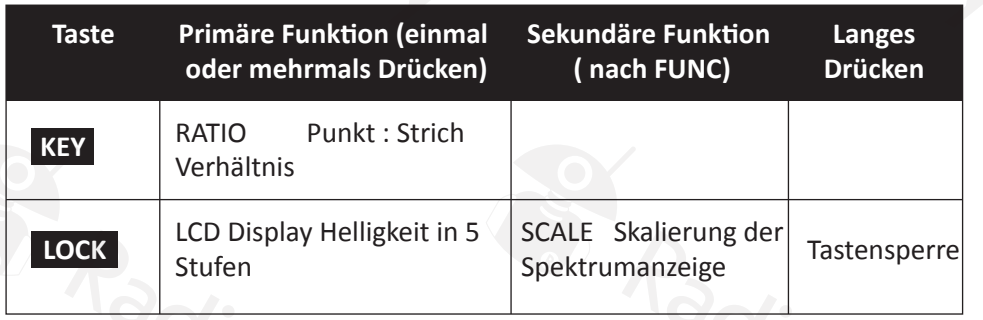

## **Funktonsübersicht der Drehknöpfe**

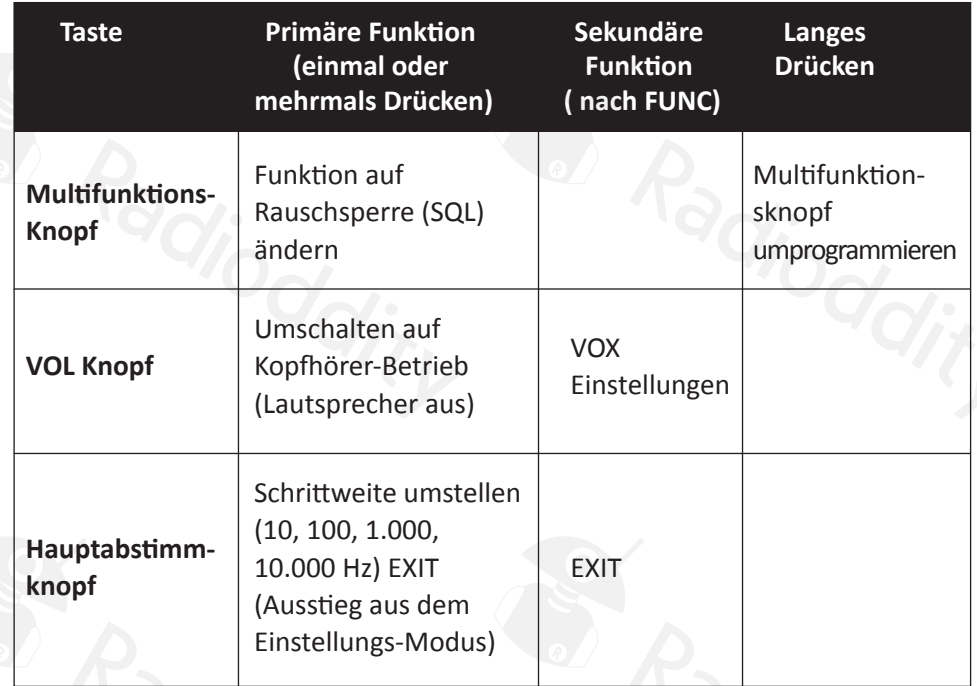

# **VFO Benutzung (VFO A und B, Split-Betrieb)**

Der G90 verfügt über zwei VFOs (VFO-A und VFO-B), bei denen jeweils voneinander unabhängig Frequenz und Betriebsart etc. eingestellt werden können. Man kann schnell zwischen den beiden VFOs umschalten, die Werte des einen VFOs in den anderen kopieren, oder im Split-Betrieb arbeiten (Empfang mit VFO-A, Senden mit VFO-B).

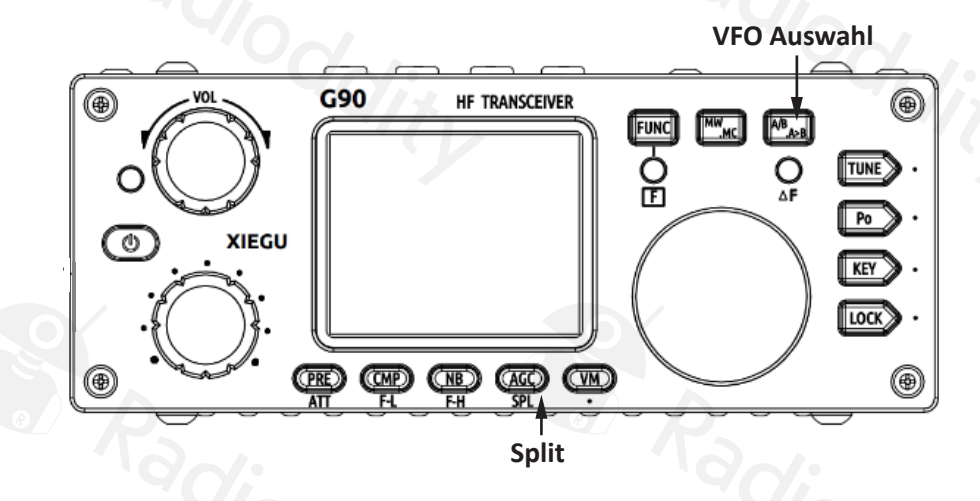

Durch Drücken der **A/B / A>B** Taste schaltet man zwischen VFO-A und VFO-B um. Durch Drücken von **FUNC** und **A/B / A>B** wird der Inhalt des gerade verwendeten VFOs in den zweiten VFO kopiert.

#### **Anleitung Split-Betrieb:**

- 1. Zuerst im ersten VFO die gewünschte Empfangsfrequenz (und Betriebsart …) einstellen.
- 2. Umschalten auf zweiten VFO, und dort die gewünschte Sendefrequenz und Betriebsart einstellen.
- 3. Zurück zum ersten VFO

#### Besuchen Sie radioddity.com für Downloads und weitere Informationen and the Company of Besuchen Sie radioddity.com für Downloads und weitere Informationen 31

- 4. **FUNC** und dann **AGC / SPL** drücken. **FUNC** durch nochmaliges Drücken wieder ausschalten. Der Transceiver arbeitet nun im Split-Betrieb, was auch am Display durch ein Symbol (Pfeil nach oben und nach unten) neben den beiden Frequenzen angezeigt wird.
- 5. Beim Senden wird nun automatsch auf Frequenz und Betriebsart des zweiten VFOs umgeschaltet.
- 6. Mit der Taste **A/B A>B** kann man die beiden Frequenzen vertauschen, um z.B. auf der eigenen Sendefrequenz zu hören.
- 7. Mit **FUNC** und dann **AGC / SPL** wird der Split-Betrieb wieder beendet.

#### *Anmerkung:*

*Eine Möglichkeit, den Empfänger gegenüber dem Sender geringfügig zu verstmmen (RIT – Receiver Incremental Tuning) ist leider derzeit nicht vorgesehen. Ist ein Frequenzversatz erforderlich, muss dazu die Split Funkton verwendet werden.* 

## **CW Betrieb**

# **TUNE CW Einstellungen**  $P_0$ **KEY** LOCK<sup>S</sup>

Es kann sowohl eine einfache Handmorsetaste (Straight Key) oder ein Paddle (Einhebel- oder Doppelhebelpaddle) verwendet werden. Dieses ist mit einem geeignete Kabel und Stecker mit dem KEY Eingang des Transceivers zu verbinden (siehe Anschlussbelegungen).

Über die beiden Betriebsartentasten **(MODE)** wird die Betriebsart CW oder CWR (CW Reverse, dh. das gegenteilige Seitenband) ausgewählt.

Die Art der Taste und einige weitere Parameter können über die **KEY** Taste eingestellt werden:

#### **M/L/R:** Art der Taste.

M (Manuell) wird zur Verwendung einer einfachen Morsetaste (Straight Key oder Sideswiper) eingestellt, L oder R für Paddles zur Verwendung des eingebauten Keyers (mit L oder R wird festgelegt, auf welcher Seite die Dahs gegeben werden).

- **MODE** stellt für Doppelhebelpaddles den Iambic Mode A oder B ein.
- Mit **SPEED** wird die Geschwindigkeit des Keyers kontrolliert (um diese rasch ändern zu können ist es ggf. empfehlenswert, diese Funktion auf den Multifunktionsknopf zu legen).

Mit **RATIO** wird das Längenverhältnis von Dits (Punkten) zu Dahs (Strichen) eingestellt (normalerweise 1:3).

- **Mit QSK On** stellt man ein, dass der Transceiver automatisch beim Geben von Morsezeichen auf Senden umgestellt wird. **Stellt man QSK auf Of, werden zwar Mithörtöne erzeugt, aber der Sender wird nicht getastet! Damit kann man den G90 zum Üben verwenden**! Ist QSK auf OFF, wird die Betriebsart CW im Display mit roter Farbe angezeigt.
- Mit **QSK Time** (angegeben in ms) wird die Verzögerung der Sende-Empfangsumschaltung defniert, dh. wie schnell nach dem letzten gegebenen Zeichen der Transceiver wieder in den Empfangsbetrieb zurück kehrt.

## **Dekodieren von Morsezeichen**

Der G90 verfügt auch über einen CW Decoder. Dieser wird aktviert, indem man die Taste **KEY** änger drückt. Anstelle der Wasserfallanzeige ist dann ein Texteld am Display zu sehen, in dem die dekodierten Morsezeichen angezeigt werden. Die Tonhöhe ist dabei so einzustellen, dass die Leuchte ∆F im Takt der Morsezeichen aufeuchtet.

Durch weiteres längeres Drücken der Taste **KEY** wird der Dekoder wieder ausgeschaltet und die Wasserfallanzeige reaktiviert.

## **Einstellung Lautstärke des CW Mithörtons**

Durch Drücken von **FUNC** gefolgt von **KEY** kann man die Lautstärke des CW Mithörtons einstellen.

## **Einstellung Tonhöhe des CW Mithörtons**

Durch Drücken von **FUNC** gefolgt von zweimal **KEY** kann man die Tonhöhe des CW Mithörtons einstellen. Damit wird auch der CW Frequenzversatz beim Empfang geändert, d.h. man sollte so abstmmen, dass die empfangene Staton mit dieser Tonhöhe gehört wird. Diese Frequenz wird zum Dekodieren der Morsezeichen vewendet. Läge die eingestellte Tonhöhe außerhalb der eingestellten Filterbandbreite, wird die Filterfanke (und damit die Bandbreite des Filters) so geändert, dass der Ton innerhalb der Filterbandbreite zu liegen kommt.

#### Besuchen Sie radioddity.com für Downloads und weitere Informationen and ESPAPE Besuchen Sie radioddity.com für Downloads und weitere Informationen

## **SWR Scanner**

Der G90 hat einen SWR Scanner eingebaut, der das Stehwellenverhältnis deiner Antenne über einen bestimmten Frequenzbereich misst und als Grafk am Display anzeigt.

Es können unterschiedliche Frequenz-abstände für die Messungen eingestellt werden (von 1 – 5 kHz), und da immer 150 Messpunkte gemessen werden, erreicht man so auch unterschiedliche Mess-bandbreiten (150 kHz, 300 kHz, 450 kHz, 600 kHz und 750 kHz).

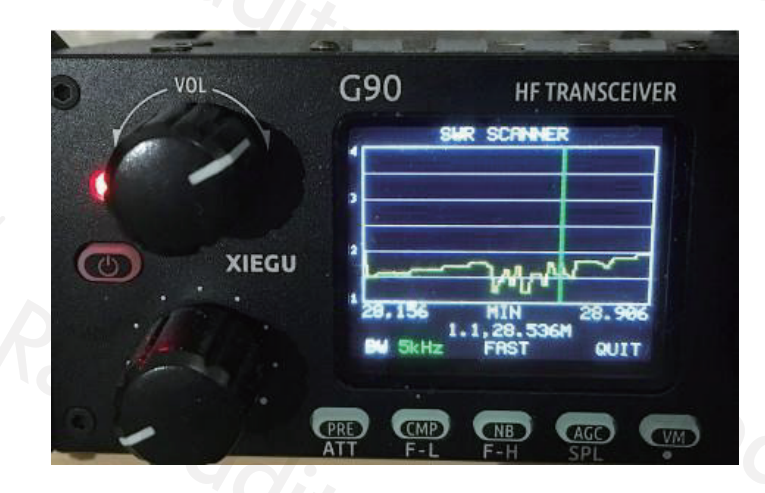

#### **Verwendung:**

- Längeres Drücken der **POW** Taste startet den SWR Scanner.
- Unten am Display werden drei weitere Tasten neu defniert:
	- **BW** (benutzt die **PRE** Taste): damit kann der Frequenzumfang des Scans geändert werden.
	- **FAST** (benutzt die **NB** Taste): damit kann die Scangeschwindigkeit zwischen langsam und schnell umgeschaltet werden.

**QUIT** (benutzt die **VM** Taste): zum Beenden des Scans.

#### Besuchen Sie radioddity.com für Downloads und weitere Informationen and Besuchen Sie radioddity.com für Downloads und weitere Informationen

Wenn beim Scan der Antennentuner eingeschaltet ist, zeigt der Scan die Werte der Kombination von Tuner und Antenne, dh. wenn mit dem Tuner die Antenne abgestmmt wurde, sollte ein sehr niedriges SWR angezeigt werden, auch wenn beim Scan ohne Antennentuner das SWR sehr hoch ist.

#### *Anmerkung:*

*Der SWR Scanner misst nicht mit absoluter Genauigkeit – die angezeigten Werte sind Näherungswerte. Für eine exakte Analyse sollte man einen geeigneten Antennenanalysator verwenden.*

## **Digitales Bandflter**

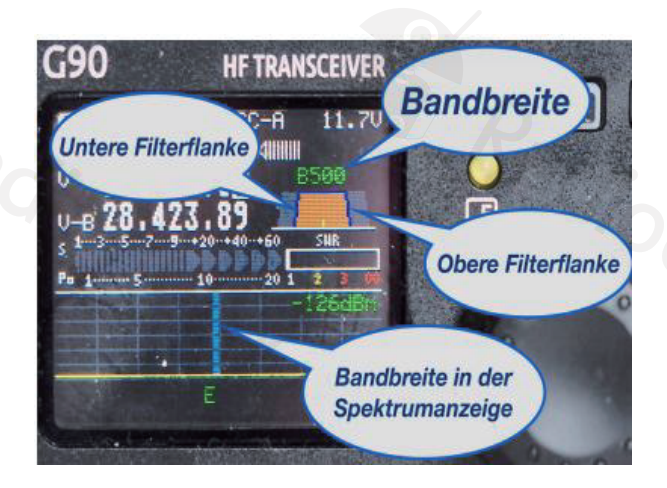

Der G90 verfügt über ein variables digitales Bandflter im Empfangszweig. Sowohl die untere Grenzfrequenz als auch die obere lassen sich einstellen.

Per Default ist das Bandflter im CW Betrieb auf 500 Hz Bandbreite eingestellt, im SSB Betrieb auf 2.400 Hz und bei AM auf 3.500 Hz.

Durch Verstellen der beiden Filterfanken sind im CW Betrieb Bandbreiten zwischen 50 Hz und 800 Hz einstellbar, bei SSB zwischen 600 und 2.900 Hz, und in AM zwischen 2.000 und 5.400 Hz.

#### **Verwendung:**

- Mit der **FUNC** Taste die Sekundärfunktonen der Tasten **CMP** (wird damit zu **F-L**) und **NB** (wird zu **F-H**) aktvieren.
- Durch Drücken von **CMP / F-L** regelt man die untere Bandfltergrenzfrequenz, durch Drücken von **NB / F-H** die obere Grenzfrequenz. Dies ist jeweils am Display grafsch sichtbar.
- Im CW Betrieb kann man die Filterfanken nur so weit verändern, dass die Tonhöhe des Mithörtons bzw. Frequenzversatzes innerhalb der Filterbandbreite bleibt.
- Mit dem Hauptabstmmknopf kann man nun die jeweils ausgewählte Grenzfrequenz verändern.
- Beim erneuten Drücken der letzten **CMP / F-L** oder **NB / F-H** Taste, oder beim Verlassen der Funkton (Drücken des **Hauptabstmm-knopfes**) wird am Display die aktuelle Bandbreite angezeigt.
- Längeres Drücken von **CMP / F-L** während des normalen Betriebs setzt die untere Filterfanke auf den für die Betriebsart geltenden Standardwert zurück, und längeres Drücken von **NB / F-H** setzt die obere Flanke auf den Standardwert.

#### Besuchen Sie radioddity.com für Downloads und weitere Informationen and the state of the state of the state of the state of the state of the state of the state of the state of the state of the state of the state of the sta

## **Störaustaster**

Der G90 verfügt über einen regelbaren Störaustaster (Noise Blanker), der mit der Taste **NB** aktviert wird. Mehrmaliges Drücken dieser Taste führt zu den Optonen ON / OFF (Ein / Aus), NB Level (Intensität des Austasters, von 0 bis 10, und NB Width (Breite des Austasters, ebenfalls von 0 bis 10).

Die Intensität ist dabei die Ansprechschwelle für das Störsignal – wird sie auf einen sehr niedrigen Wert gestellt, reicht möglicherweise schon das Rauschen, um ihn auszulösen.

Ist der Störaustaster aktv, wird dies durch ein Symbol in der Statusanzeige des Displays angezeigt.

## **Sprachkompressor**

Über die Taste **CMP** kann man den Sprachkompressor ein bzw. ausschalten. Er dient dazu, in der Betriebssart SSB (USB oder LSB) den mitleren Sprachpegel und damit die mitlere Sendeleistung anzuheben, um so bei der Gegenstaton besser verständlich zu werden. Ist er eingeschaltet, sieht man oben in der Statusanzeige ein Mikrofonsymbol.

## **Audio-Eingang (Line In) und Ausgang (Line Out)**

Der G90 verfügt über einen externen Audio-Ein- und Ausgang. Physikalisch ist dies über den ACC Port (Zubehöranschluss) realisiert, siehe Beschaltung der Anschlüsse → ACC Port (der Eingang ist als AF\_IN markiert, der Ausgang als AF\_OUT).

- Um den Line In Eingang anstelle des Mikrofons zu verwenden, drückt man die Taste **FUNC** und dann zweimal **POW** sodass die Funkton **INPUT** angezeigt wird. Mit dem **Hauptabstmmknopf** wählt man dann LINE aus.
- Der Eingangspegel wird im Systemmenü über den Punkt AUX IN VOLUME eingestellt.
- Der Ausgangspegel für den Line Out Ausgang wird im System Menü über den Punkt AUX OUT VOLUME eingestellt.

#### *Anmerkung:*

*Der maximal erlaubte Pegel für das Line In Signal beträgt 200 mV!*

#### Besuchen Sie radioddity.com für Downloads und weitere Informationen and Basic Company Besuchen Sie radioddity.com für Downloads und weitere Informationen

## **Verwendung der Speicherplätze (Memories)**

Der G90 verfügt über 64 Speicherplätze, nummeriert von 00 bis 63, in denen Frequenz und Betriebsart etc. gespeichert werden können.

#### **Anlegen eines Speicherplatzes - Speichern:**

- Nachdem man Frequenz, Betriebsart und andere Parameter eingestellt hat, drückt man die **MW/MC** Taste. Es erscheint am Display die Anzeige einer Speicherplatznummer (=Channel) (CH 00).
- Mit dem Hauptabstmmknopf stellt man eine unbelegte Speicherplatznummer ein (markiert durch ein E - für "empty" - nach der Speicherplatznummer). Wählt man einen Speicherplatz, der nicht frei ist, wird dieser mit den neuen Informatonen überschrieben.
- Durch ein weiteres Drücken der **MW/MC** Taste werden die aktuellen Einstellungen im Speicher unter der ausgewählten Speicherplatznummer abgelegt.

#### **Benutzung eines Speicherplatzes – Abrufen:**

- Durch Drücken der **VM** Taste wechselt man vom VFO Modus in den Speicherplatzmodus (Memory Modus). (Diese Taste schaltet immer zwischen VFO und Memory um.)
- Mit dem **Hauptabstmmknopf** stellt man den gewünschten Speicherplatz ein – Frequenz, Betriebsart etc. werden entsprechend der gespeicherten Werte eingestellt.

#### **Inhalt eines Speicherplatzes in den VFO kopieren**

Befndet man sich im Speicher-betrieb, wird der Inhalt des gerade ausgewählten Speicherplatzes durch Drücken von FFUUNNCC gefolgt von **A/B /A>B** in beide VFOs (A und B) kopiert.

#### **Löschen eines Speicherplatzes:**

- Man schaltet ggf. mit der **VM** Taste in den Memory Modus um.
- Nun drückt man **FUNC** gefolgt von **MW/MC** . Die Speicherplatznummer beginnt zu blinken.
- Wähle ggf. mit dem Hauptabstmm-knopf jenen Speicherplatz aus, der gelöscht werden soll.
- Drücke **MW/MC** erneut, um den gewählten Speicherplatz zu löschen.

## **Rufzeicheneingabe für Startbildschirm**

Es ist möglich, mithilfe eines "Call Sign Editors" einen Text, z.B. das eigene Rufzeichen (maximal 19 Zeichen) einzugeben, so dass es beim Einschalten am Display unter dem XIEGU Logo aufscheint.

#### **Anleitung:**

- Die Taste **VM** länger drücken. Auf dem Display erscheint der Rufzeichen-Editor.
- Drei der unteren Tasten bekommen für den Editor eine neue Funkton:
	- **Die PRE Taste bekommt dieFunktion SAVE (Abspeichern)**
	- Die **NB** Taste wird zu BACK(letztes Zeichen löschen)
	- **ODie VM Taste hat die Funkti QUIT (Verlassen des Editors ohne Speichern)**
- Mit dem Hauptabstmmknopf kann man am unteren Bildschirmrand die Zeichen auswählen.
- Mit einem kurzen Druck auf den Hauptabstmmknopf wird das gewählte Zeichen übernommen.
- Mit SAVE ( **PRE** Taste) abspeichern und den Editor verlassen.

## **Das Systemmenü**

Über das Systemmenü können diverse Einstellungen des Transceivers gesetzt werden. Man erreicht es durch längeres Drücken der **FUNC** Taste. Übersicht über die im Systemmenü möglichen Einstellungen:

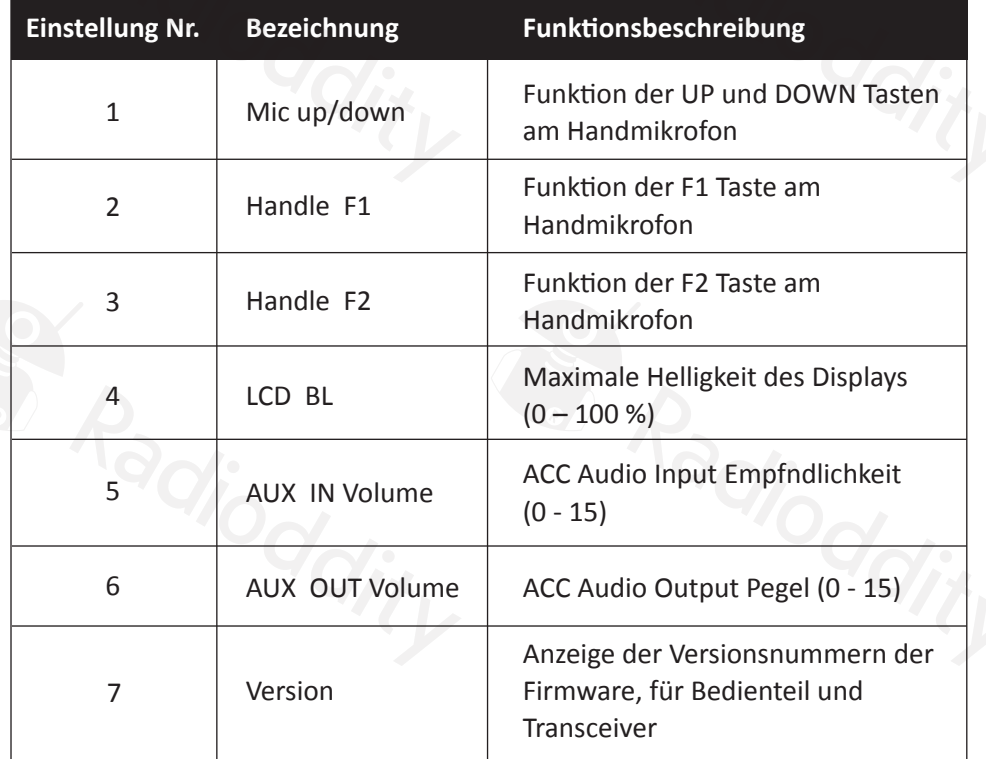

#### #FTVDIFO4JFSBEJPEEJUZDPNG»S%PXOMPBETVOEXFJUFSF\*OGPSNBUJPOFO 40 #FTVDIFO4JFSBEJPEEJUZDPNG»S%PXOMPBETVOEXFJUFSF\*OGPSNBUJPOFO 41

#### **Zu Einstellung Nr. 1 – Mic up/down:**

Folgende Funktionen können zugewiesen werden:

- **FREQ / CH:** Frequenz bzw. Speicherplatz nach oben oder unten
- **BAND: Bandumschaltung**
- **VOLUME:** Lautstärkeregelung

#### **Zu Einstellungen 2 und 3 – Handle F1 / Handle F2:**

Folgende Funktionen können zugewiesen werden:

- **AGC:** Automatische Verstärkungsregelung
- **PRE/ATT:** Vorverstärker /Abschwächer
- **SPLT:** Split-Betrieb (entspricht **FUNC** + **AGC / SPL** )
- **NB:** Störaustaster
- **COMP:** Sprachkompressor

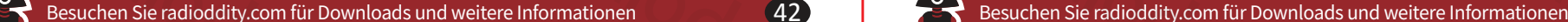

## **Verbindung zu einem Computer**

Man kann den G90 Transceiver mit einem Computer verbinden, um

- ein Update der Firmware durchzuführen.
- den Transceiver über den PC zu steuern (üblicherweise als CAT bezeichnet),
- mit dem G90 digitale Betriebsarten wie PSK31, JT65 oder FT8 usw. mithilfe eines Computers zu betreiben.

Für das Firmware Update sowie für die CAT Steuerung kann man das mitgelieferte USB Kabel verwenden. Möglicherweise muss man auf seinem Computer einen Treiber installieren, wenn nicht schon ein Treiber für den im Kabel verbauten Chip (USB Serial Interface) vorinstalliert ist (sollte beim Händler bzw. auf der Website des Händlers erhältlich sein). Man muss bei der verwendeten Sofware am Computer darauf achten, dass die Parameter der seriellen Schnitstelle korrekt gewählt werden (Baudrate, Wortlänge, Paritybit, Stopbit und Flow Control). Die korrekten Werte für den G90 sind:

- 112.500 bps
- 8 bit data
- no parity
- $\bullet$  1 stop bit
- $\bullet$  no fow control

Für CAT Steuerung ist der COMM Anschluss an der linken Seite der Bedieneinheit zu benutzen (der COMM Anschluss auf der Rückseite des Transceivers funktoniert für diesen Zweck nicht).

Für digitale Betriebsarten wird die Betriebsart SSB (USB) am Transceiver verwendet, da die Datenübertragung durch modulierte Töne erfolgt. Zu diesem Zweck sind der Audio Eingang sowie der Audio Ausgang des ACC Anschlusses auf der Rückseite des Transceivers zu verwenden. Man muss die richtgen Pegel im

Systemmenü einstellen (siehe weiter oben, Einstellungen Nr. 5 und 6) . Insbesondere ist darauf zu achten, dass der Sender nicht durch einen zu hohen Audio pegel übersteuert wird. Als Richtschnur sollte die am Display angezeigte Ausgangsleistung beim Senden nur etwa 50-60% der eingestellten Sendeleistung betragen – dies garantert saubere Modulaton und eine Schonung der Endstufe des Transceivers.

Es sind auch spezielle Interfaces auf dem Markt, die für die Verbindung des G90 mit dem Computer genutzt werden können, und die möglicherweise eine besseres Ergebnis beid er Nutzung digitaler Betriebsarten bringen können. Besonders gut am Markt eingeführt sind die Interfaces von Tigertronics (Signalink) und XGGCOMMS.

## **CAT Steuerung**

Der G90 benutzt das ICOM Communications Interface V (IC-V) Protokoll zur Steuerung über einen Computer. Man kann grundsätzlich jedes Sofware am Computer verwenden, die dieses Protokoll benutzen kann. Als Einstellung für die Kompatibilität hat sich "Icom IC 7000" bewährt.

#### Besuchen Sie radioddity.com für Downloads und weitere Informationen and Europe 144 **1998** Besuchen Sie radioddity.com für Downloads und weitere Informationen

## **Firmware Update**

Die Firmware besteht aus 2 Teilen: ein Teil ist die Firmware für den Transceiver selber, der andere für das Bedienteil. Es müssen immer beide Komponenten auf den aktuellen Stand gebracht werden – ein Update nur für das Bedienteil oder nur für den Transceiver funktoniert nicht!

#### Was wird benötigt:

- G90 mit Stromversorgung
- USB Kabel (im Lieferumfang enthalten)
- PC mit Windows Betriebssystem(Windows 7, 8, 10)
- TeraTerm Terminal- und Dateitransferprogramm
- Die beiden Update-Dateien für Bedienteil und Transceiver:
	- G90\_MainUnit\_FW\_Vxxxxxxx.xgf
	- G90\_DispUnit\_FW\_Vxxxxxxx.xgf

Die Teraterm Sofware sowie die Update Dateien sollten beim Händler bzw. auf dessen Website verfügbar sein. Möglicherweise muss noch ein Treiber für das USB Kabel installiert werden.

#### Anleitung:

- 1. G90 mit Stromversorgung verbinden
- 2. G90 Transceiver per USB Kabel mit PC verbinden (im Gerätemanager sollte nun eine serielle Schnitstelle (COMx) zu sehen sein.
- 3. In TeraTerm "New Connection" wählen, und "Serial" auswählen, mit dem Port der für das Kabel angelegt wurde.
- 4. In TeraTerm Setup kontrollieren, ob die Parameter für die serielle Schnitstelle passen und ggf.
- **ändern: 112500 bps, 8 bit data, no parity, 1 stop bit, no fow control**
- 
- 5. Auf dem PC die Leertaste gedrückt halten und den G90 einschalten. Es meldet sich der Bootloader mit einem Menü. "1. Update FW" durch Eingabe einer 1 auswählen. Der G90 löscht den Speicher für die Firmware und wartet auf die Übertragung der Firmware-Datei.
- 6. Im TeraTerm Menü auswählen: File –Transfer XMODEM Send
- 7. Im sich öfnenden Fenster die **Opton "1k" wählen**! Die Firmware Datei für das "MainUnit" auswählen, und mit "Begin" den Dateitransfer starten.
- 8. Wenn der Transfer beendet ist, den G90 von der Stromversorgung nehmen, und das USB Kabel nun an den COMM Anschluss am Bedienteil anstecken.
- 9. Stromversorgung wieder anschließen, und G90 einschalten. Das Display bleibt schwarz.
- 10. Ab Punkt 3 wiederholen, allerdings muss nun die Datei für das "DispUnit" gewählt werden.
- 11. Wenn der Datentransfer beendet ist, sollte der G90 selbständig einen Reset durchführen und neu starten.

#### Besuchen Sie radioddity.com für Downloads und weitere Informationen and Europe Besuchen Sie radioddity.com für Downloads und weitere Informationen

## **ACC Spannungsbereiche für Bandumschaltung**

An der ACC Buchse liegt auf dem Pin "BAND" (siehe Anschlussbelegungen) eine Spannung an, die je nach gewähltem Amateurfunkband unterschiedlich ist und benutzt werden kann, um z.B. einen Verstärker automatsch auf das richtge Band umzuschalten.

In der Tabelle sind die Spannungen angegeben, die für die einzelnen Bänder an diesem Pin anliegen.

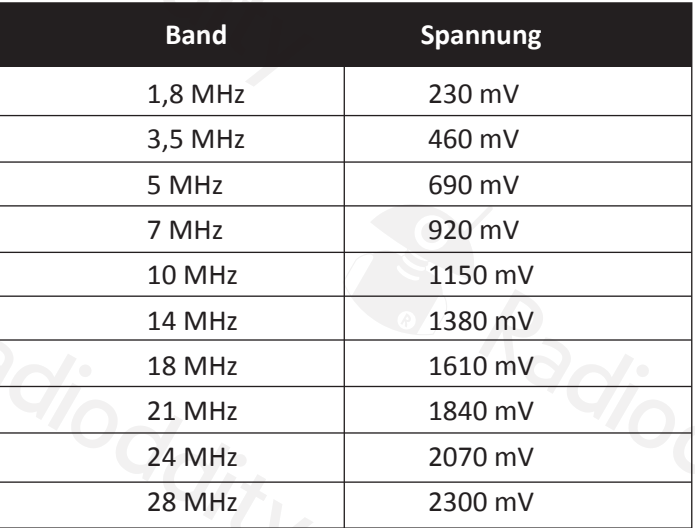

**I/Q-Ausgang** 

Auf der Rückseite des Transceivers befndet sich ein Ausgang, auf dem das I/Q Signal des Empfängers in Form eines niederfrequenten Stereosignals ausgegeben wird. Man kann dieses Signal an den Audioeingang eines Computers (Soundkarte) geben und mit üblicher SDR Sofware weiter bearbeiten; damit können auch Betriebsarten, die im G90 nicht direkt vorgesehen sind, demoduliert werden, oder spezielle Filter softwareseitig realisiert werden.

## **Technische Daten**

#### **Allgemeines:**

Frequenzbereich: Empfänger: 0,5 MHz –30 Mhz

Abstimmschrittweite: 10 Hz Antennenimpedanz: 50 Ω Arbeitstemperaturbereich: 0 °C - +50 °C

 Sender: 160m – 10m Amateurfunkbänder Betriebsarten: A1A (CW), A3E (AM), J3E (USB / LSB) Frequenzstabilität: ± 10 ppm (10 – 60 min nach dem Einschalten) bei 25 °C: 1 ppm / h Stromversorgung: 10,5 – 16,5 V Gleichspannung, Minus an Masse Stromverbrauch: max. 600 mA bei Empfang max. 8 A beim Senden Größe: 120 x 45 x 210 mm (B x H x L) (ohne Grife)

Gewicht: ca. 1,63 kg (ohne Zubehör)

#### Besuchen Sie radioddity.com für Downloads und weitere Informationen 1988 1999 Besuchen Sie radioddity.com für Downloads und weitere Informationen

#### **Spezifkationen des Senders:**

HF Ausgangsleistung: 20 W (SSB /CW / FM), 5 W (AM Trägerleistung), bei 13,8 V Modulationsweise: digital (SDR) Unterdrückung von Nebenausstrahlungen: ≥ 50 dB Trägerunterdrückung: ≥ 40 dB

Mikrofonimpedanz: 200 Ω – 10 kΩ (nominell 600 Ω)

#### **Spezifatonen des Empfängers:**

Art des Empfängers: Superhet SDR 24 bit @48 kHz Nebenkanalunterdrückung: ≥ 60 dB Seitenbandunterdrückung: ≥ 60 dB

#### **Empfndlichkeit:**

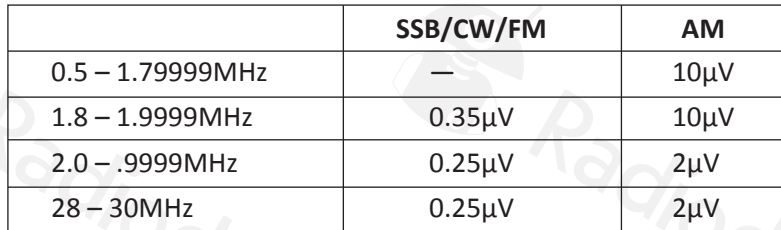

#### **(PRE=on, ATT=of, NB=of, SSB/CW/AM=10dB S/N, FM=12dB SINAD)**

Spiegelfrequenzunterdrückung: ≥ 70 dB

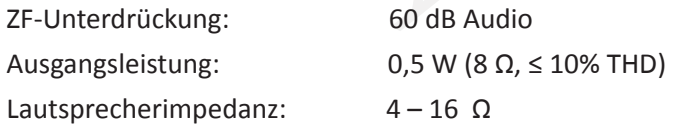

Spezifatonen können sich bei zukünfigen Versionen ändern.

- Frequenzbereiche können modellabhängig sein eventuell beim Händler nachfragen!
- 60m Band ist möglicherweise nicht in allen Ländern inkludiert.

## **Lieferumfang**

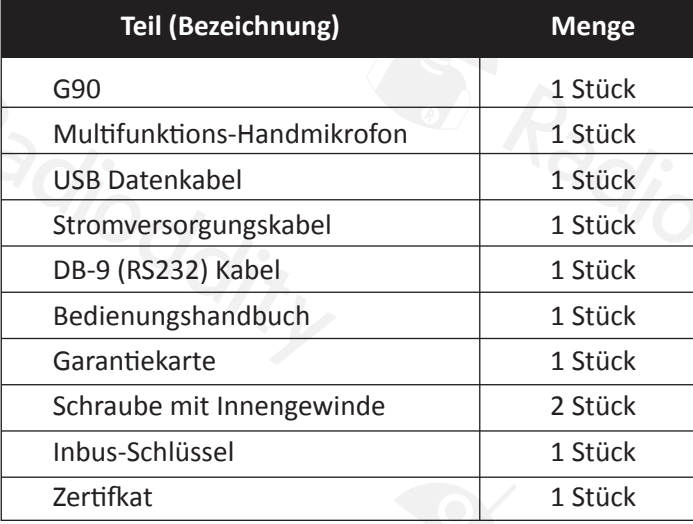

## **Optionales Zubehör:**

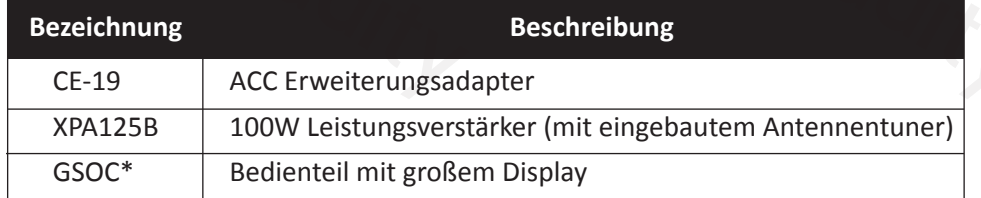

**Vermutlich verfügbar im Laufe des Jahres 2019.**

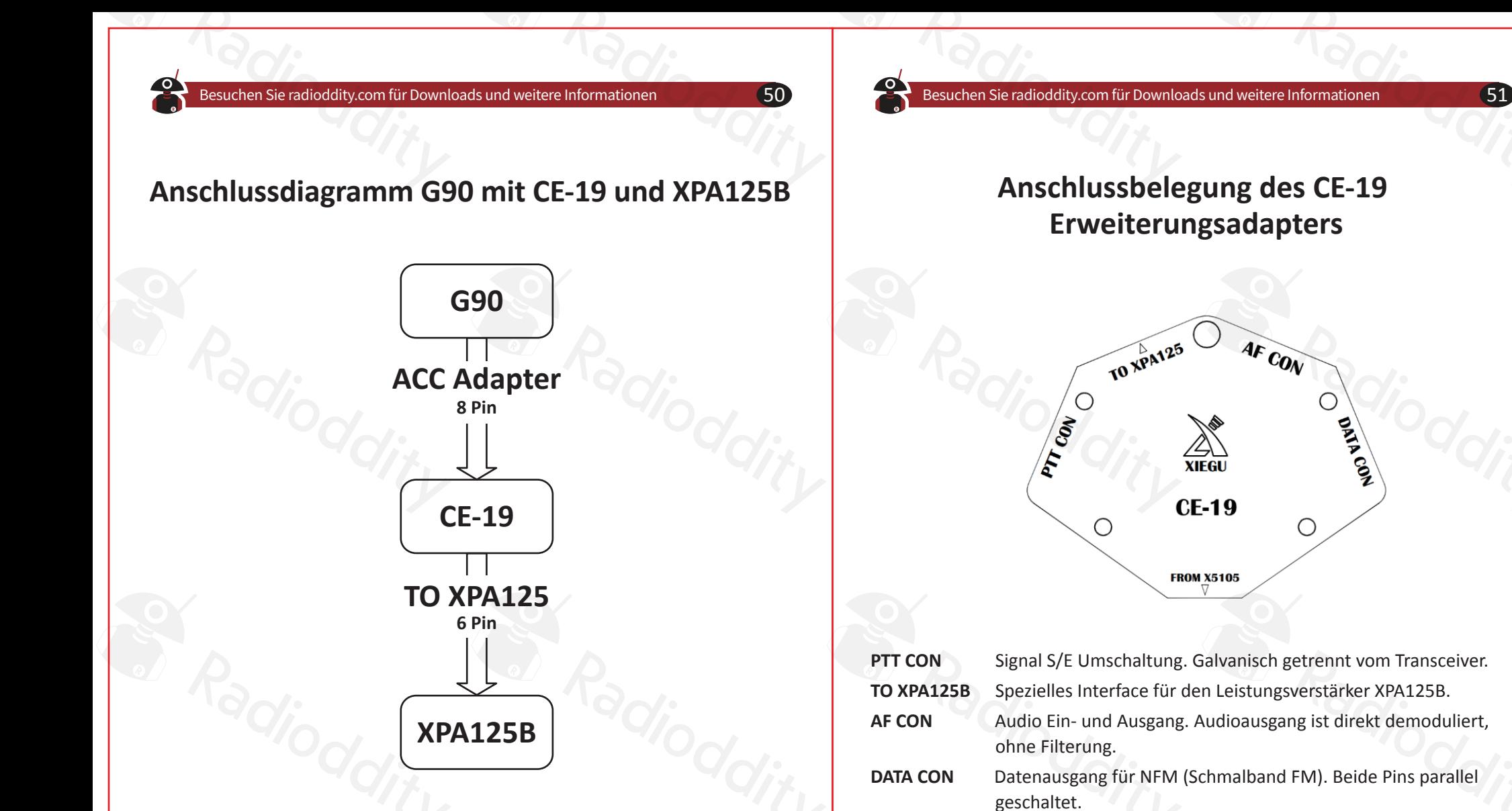

*Anmerkung:* 

*Das 8-polige Kabel zum CE-19 gehört zum Lieferumfang des CE-19 Adapters.*

#### **Originalhandbuch © 2019**

Chongqing Xiegu Technology Co., Ltd. behält sich alle Rechte an der ursprünglichen Dokumentaton vor.

*Dieses deutschsprachige Handbuch wurde von W. Kraml – OE1WKL – anhand des englischen Handbuchs und einiger zusätzlicher, am Internet verfügbarer, Informatonen, sowie eigener Beobachtungen am G90 erstellt.*